IBM Analytical Decision Management Version 18 Edition 0

# *Guide des performances et d'identification et de résolution des problèmes*

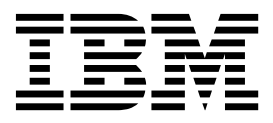

**Important**

Avant d'utiliser le présent document et le produit associé, prenez connaissance des informations générales figurant à la section [«Remarques», à la page 33.](#page-40-0)

#### **Informations sur le produit**

LE PRESENT DOCUMENT EST LIVRE EN L'ETAT SANS AUCUNE GARANTIE EXPLICITE OU IMPLICITE. IBM DECLINE NOTAMMENT TOUTE RESPONSABILITE RELATIVE A CES INFORMATIONS EN CAS DE CONTREFACON AINSI QU'EN CAS DE DEFAUT D'APTITUDE A L'EXECUTION D'UN TRAVAIL DONNE.

Ce document est mis à jour périodiquement. Chaque nouvelle édition inclut les mises à jour. Les informations qui y sont fournies sont susceptibles d'être modifiées avant que les produits décrits ne deviennent eux-mêmes disponibles. En outre, il peut contenir des informations ou des références concernant certains produits, logiciels ou services non annoncés dans ce pays. Cela ne signifie cependant pas qu'ils y seront annoncés.

Pour plus de détails, pour toute demande d'ordre technique, ou pour obtenir des exemplaires de documents IBM, référez-vous aux documents d'annonce disponibles dans votre pays, ou adressez-vous à votre partenaire commercial.

Vous pouvez également consulter les serveurs Internet suivants :

- v [http://www.fr.ibm.com \(serveur IBM en France\)](http://www.fr.ibm.com)
- v [http://www.ibm.com/ca/fr \(serveur IBM au Canada\)](http://www.ibm.com/ca/fr)
- [http://www.ibm.com \(serveur IBM aux Etats-Unis\)](http://www.ibm.com)

*Compagnie IBM France Direction Qualité 17, avenue de l'Europe 92275 Bois-Colombes Cedex*

© Copyright IBM France 2015. Tous droits réservés.

Cette édition s'applique à la version 18, édition 0, niveau de modification 0 d'IBM Analytical Decision Management et à toutes les éditions et modifications ultérieures sauf mention contraire dans les éditions suivantes.

**© Copyright IBM Corporation 2010, 2015.**

## **Table des matières**

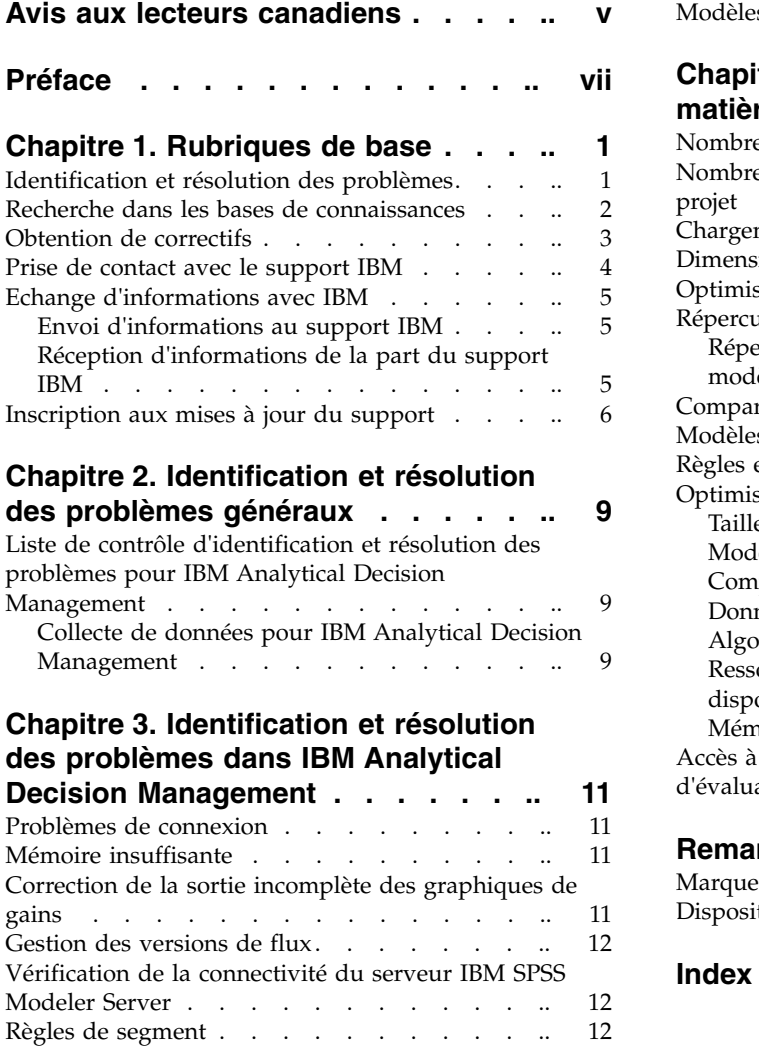

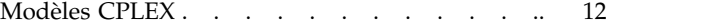

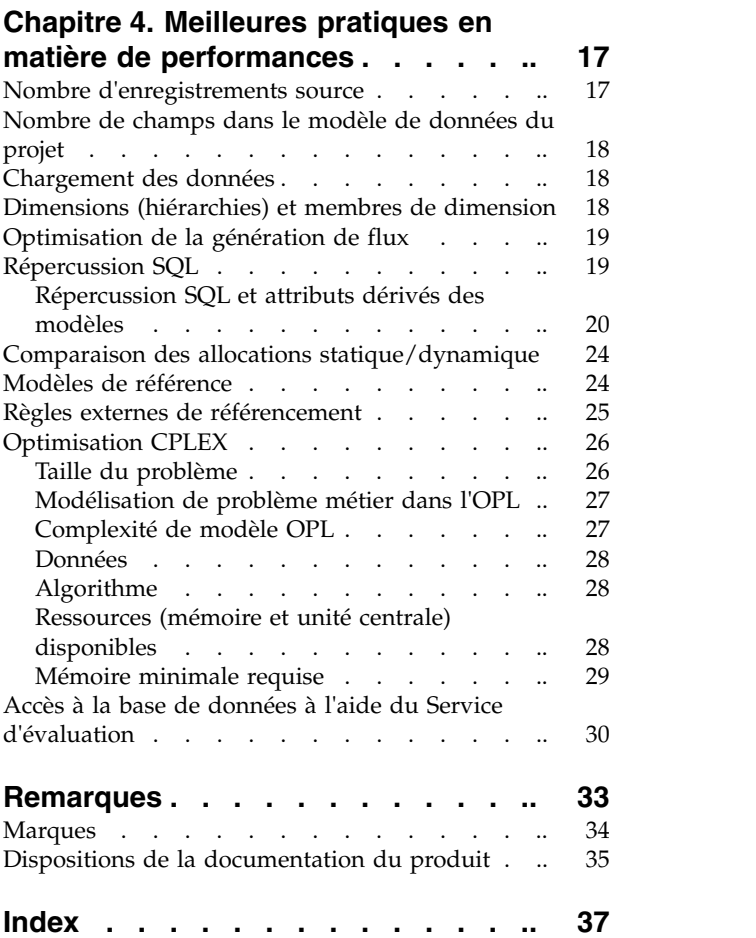

**iv** IBM Analytical Decision Management : Guide des performances et d'identification et de résolution des problèmes

## <span id="page-4-0"></span>**Avis aux lecteurs canadiens**

Le présent document a été traduit en France. Voici les principales différences et particularités dont vous devez tenir compte.

#### **Illustrations**

Les illustrations sont fournies à titre d'exemple. Certaines peuvent contenir des données propres à la France.

#### **Terminologie**

La terminologie des titres IBM peut différer d'un pays à l'autre. Reportez-vous au tableau ci-dessous, au besoin.

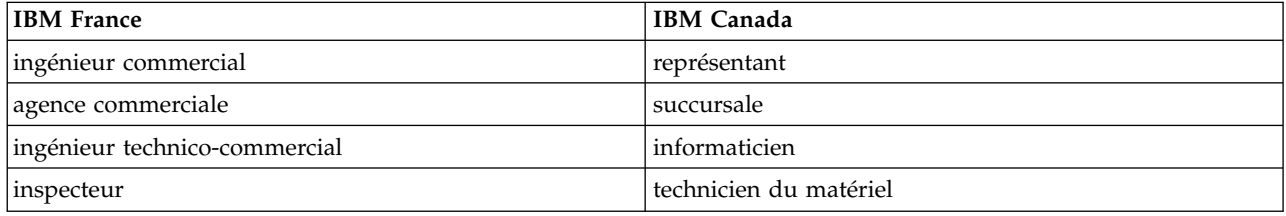

### **Claviers**

Les lettres sont disposées différemment : le clavier français est de type AZERTY, et le clavier français-canadien de type QWERTY.

#### **OS/2 et Windows - Paramètres canadiens**

Au Canada, on utilise :

- v les pages de codes 850 (multilingue) et 863 (français-canadien),
- le code pays 002,
- le code clavier CF.

#### **Nomenclature**

Les touches présentées dans le tableau d'équivalence suivant sont libellées différemment selon qu'il s'agit du clavier de la France, du clavier du Canada ou du clavier des États-Unis. Reportez-vous à ce tableau pour faire correspondre les touches françaises figurant dans le présent document aux touches de votre clavier.

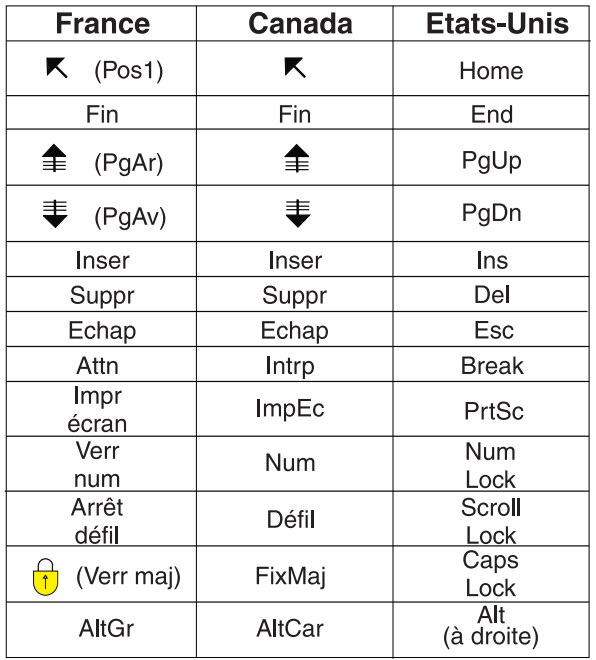

#### **Brevets**

Il est possible qu'IBM détienne des brevets ou qu'elle ait déposé des demandes de brevets portant sur certains sujets abordés dans ce document. Le fait qu'IBM vous fournisse le présent document ne signifie pas qu'elle vous accorde un permis d'utilisation de ces brevets. Vous pouvez envoyer, par écrit, vos demandes de renseignements relatives aux permis d'utilisation au directeur général des relations commerciales d'IBM, 3600 Steeles Avenue East, Markham, Ontario, L3R 9Z7.

#### **Assistance téléphonique**

Si vous avez besoin d'assistance ou si vous voulez commander du matériel, des logiciels et des publications IBM, contactez IBM direct au 1 800 465-1234.

## <span id="page-6-0"></span>**Préface**

### **A propos d'IBM Business Analytics**

Le logiciel IBM Business Analytics fournit des informations complètes, cohérentes et précises à l'attention des décideurs cherchant à améliorer leur performance métier. Un portefeuille complet de solutions de [business intelligence,](http://www-142.ibm.com/software/products/us/en/category/SWQ20) [d'analyses prédictives,](http://www-01.ibm.com/software/analytics/spss/) [de performance financière et de gestion de la stratégie,](http://www-01.ibm.com/software/products/us/en/category/SWQ30) et [d'applications analytiques](http://www-142.ibm.com/software/products/us/en/category/SWQ10) permet une connaissance claire et immédiate et offre des possibilités d'actions sur les performances actuelles et la capacité à prédire les résultats futurs. Appuyées par des solutions riches pour l'industrie, des pratiques éprouvées et des services professionnels, les entreprises peuvent obtenir une productivité optimale, des décisions automatisées fiables et ainsi produire de meilleurs résultats, quelle que soit leur taille.

Le logiciel IBM SPSS Predictive Analytics fait partie intégrante de ce portefeuille et permet aux entreprises de prédire les événements futurs et d'agir en conséquence de façon proactive dans le but de produire de meilleurs résultats. Des clients du monde entier, qu'ils soient du secteur commercial, gouvernemental ou de l'éducation, se fient à la technologie IBM® SPSS comme un avantage compétitif pour attirer, retenir et augmenter le nombre de clients tout en réduisant la fraude et les risques. En utilisant le logiciel IBM SPSS dans leurs opérations quotidiennes, les organisations deviennent des entreprises prédictives capables de diriger et d'automatiser des décisions afin d'atteindre des objectifs commerciaux et d'obtenir un avantage compétitif mesurable. Pour plus d'informations ou pour contacter un interlocuteur IBM, visitez le site [http://www.ibm.com/spss.](http://www.ibm.com/spss)

### **Support technique**

Le support technique est réservé aux clients ayant signé un contrat de maintenance. Les clients peuvent contacter le support technique pour obtenir de l'aide concernant l'utilisation des produits IBM Corp. ou l'installation dans l'un des environnements matériels pris en charge. Pour contacter le support technique, visitez le site IBM Corp. à l'adresse [http://www.ibm.com/support.](http://www.ibm.com/support) Votre nom, celui de votre société, ainsi que votre contrat de prise en charge vous seront demandés.

**viii** IBM Analytical Decision Management : Guide des performances et d'identification et de résolution des problèmes

## <span id="page-8-0"></span>**Chapitre 1. Rubriques de base**

### **Identification et résolution des problèmes**

**L'identification et la résolution des problèmes** est une approche systématique qui permet de résoudre les problèmes. L'objectif de cette procédure consiste à déterminer pourquoi un composant ne fonctionne pas comme prévu et comment résoudre le problème.

La première étape consiste à décrire l'incident de manière exhaustive. La description des problèmes vous permet, ainsi qu'au représentant du support technique IBM, de savoir par où commencer pour trouver l'origine du problème. A cette étape, vous devez vous poser les questions de base suivantes :

- v Quels sont les symptômes de l'incident ?
- v Où survient l'incident ?
- v Quand l'incident se produit-il ?
- v Dans quelles circonstances l'incident se produit-il ?
- v Pouvez-vous reproduire l'incident ?

Les réponses à ces questions génèrent généralement une description précise du problème qui peut conduire à la résolution de ce problème.

#### **Quels sont les symptômes de l'incident ?**

Lorsque vous commencez à décrire un incident, la question la plus évidente est la suivante : Quel est l'incident ? Cette question peut sembler simple mais vous pouvez la diviser en différentes questions plus précises qui permettent d'obtenir une description plus détaillée de l'incident. Ces questions peuvent être :

- v Par qui ou par quoi l'incident est-il signalé ?
- v Quels sont les codes et les messages d'erreur ?
- v Comment la défaillance du système se produit-elle ? S'agit-il, par exemple, d'une boucle, d'un blocage, d'un arrêt brutal, d'une dégradation des performances ou d'un résultat incorrect ?

### **Où survient l'incident ?**

Il n'est pas toujours facile de déterminer le point d'émergence de l'incident mais cette étape est l'une des plus importantes pour sa résolution. Plusieurs couches technologiques peuvent se trouver entre les composants rapportant l'incident et les composants défectueux. Les réseaux, les disques et les pilotes ne sont que quelques-uns des composants à prendre en compte lorsque vous analysez des incidents.

Les questions suivantes facilitent la localisation du problème pour isoler sa couche :

- v L'incident se produit-il sur une seule plateforme ou un seul système d'exploitation ou apparaît-il sur plusieurs plateformes et systèmes d'exploitation ?
- v L'environnement et la configuration en cours sont-ils pris en charge ?

Le fait qu'une couche signale le problème ne signifie pas forcément qu'il lui soit lié. L'identification de l'origine de l'incident consiste aussi à comprendre l'environnement dans lequel il se produit. Prenez du temps pour décrire en détail l'environnement de l'incident, notamment le système d'exploitation et la version associée, tous les logiciels et les versions associées, ainsi que les informations relatives à la configuration matérielle. Confirmez que votre environnement correspond à une configuration prise en charge. Effectivement, de nombreux problèmes sont dus à des niveaux incompatibles de logiciels qui ne sont pas conçus pour fonctionner ensemble et qui n'ont pas été entièrement testés ensemble.

### <span id="page-9-0"></span>**Quand l'incident se produit-il ?**

Etablissez un tableau chronologique des événements aboutissant à un échec, surtout pour ceux qui ne se produisent qu'une fois. Vous pouvez facilement établir une chronologie en revenant en arrière : partez du moment où une erreur a été signalée (aussi précisément que possible et même jusqu'à la milliseconde près) et retournez en arrière via les journaux et informations disponibles. Il vous suffit généralement de remonter jusqu'au premier événement suspicieux signalé dans un journal de diagnostic.

Pour développer un tableau chronologique détaillé des événements, répondez à ces questions :

- v L'incident se produit-il uniquement à un moment précis du jour ou de la nuit ?
- v A quelle fréquence le problème se produit-il ?
- v A la suite de quelle séquence d'événements le problème se déclenche-t-il ?
- v Le problème se produit-il après un changement d'environnement, comme la mise à niveau ou l'installation d'un logiciel ou de matériel ?

Répondre à ce genre de questions peut générer un cadre de référence dans lequel rechercher le problème.

#### **Dans quelles circonstances l'incident se produit-il ?**

Savoir quels systèmes et applications sont en cours d'exécution au moment où le problème surgit est une part importante de l'identification et de la résolution des problèmes. Ces questions sur votre environnement peuvent permettre d'identifier la cause originelle d'un problème :

- v Le problème survient-il toujours lorsque la même tâche est effectuée ?
- v Une certaine séquence d'événements est-elle nécessaire au déclenchement du problème ?
- v Est-ce que d'autres applications échouent au même moment ?

Les réponses à ces types de questions peuvent vous aider à comprendre l'environnement dans lequel l'incident se produit et à établir des corrélations avec des dépendances. N'oubliez pas que le simple fait que plusieurs problèmes se produisent à peu près simultanément ne signifie pas pour autant qu'ils sont liés entre eux.

#### **Pouvez-vous reproduire l'incident ?**

En termes d'identification et de résolution des problèmes, le problème idéal est celui qui peut être reproduit. En règle générale, lorsqu'un problème peut être reproduit, vous disposez d'une gamme d'outils ou de procédures plus large pour vous aider à étudier le problème. Par conséquent, les incidents reproductibles sont souvent plus faciles à déboguer et à résoudre. Ils présentent toutefois un inconvénient. Si l'incident a un impact important sur l'activité, vous ne souhaitez pas qu'il se reproduise. Si possible, recréez le problème dans un environnement de test ou de développement qui vous offre généralement plus de flexibilité et de contrôle pendant vos recherches.

- v Le problème peut-il être recréé sur un système de test ?
- v Est-ce que plusieurs utilisateurs ou applications rencontrent le même type de problème ?
- v Est-ce que le problème peut être recréé en exécutant une seule commande, un ensemble de commandes ou une application particulière ?

### **Recherche dans les bases de connaissances**

Vous pouvez souvent trouver des solutions à vos problèmes en effectuant une recherche dans les bases de connaissances IBM. Vous pouvez optimiser vos résultats en utilisant les ressources, les outils de support et les méthodes de recherche disponibles.

### <span id="page-10-0"></span>**A propos de cette tâche**

Vous pouvez trouver des informations utiles en effectuant des recherches dans le centre de documentation, mais il est parfois nécessaire de pousser les recherches plus loin pour trouver des réponses à vos questions ou résoudre certains problèmes.

#### **Procédure**

Pour rechercher les informations nécessaires dans les bases de connaissances, utilisez une ou plusieurs des approches suivantes :

v Recherchez le contenu nécessaire à l'aide du [portail de support technique IBM.](http://www.ibm.com/support/us/en/) Ajoutez **SPSS Decision Management** à votre liste de produits, en plus des produits IBM que vous possédez déjà.

Le portail de support IBM constitue une vue unifiée et centralisée de tous les outils et de toutes les informations de support technique relatifs à l'ensemble des systèmes, logiciels et services IBM. Le portail de support IBM vous permet d'accéder au portefeuille complet de produits de support électronique IBM à partir d'un même site. Les pages peuvent être personnalisées de façon à cibler les informations et les ressources dont vous avez besoin pour prévenir et résoudre rapidement les problèmes. Familiarisez-vous avec le portail de support IBM en regardant les [vidéos de démonstration](https://www.ibm.com/blogs/SPNA/entry/the_ibm_support_portal_videos) concernant cet outil. Ces vidéos présentent le portail de support IBM, décrivent les méthodes de dépannage et les autres ressources, et montrent comment personnaliser la page via le déplacement, l'ajout et la suppression de portlets.

- v Pour trouver du contenu relatif à IBM Analytical Decision Management, voir les ressources techniques supplémentaires suivantes :
	- [Notes techniques](http://www-947.ibm.com/support/entry/portal/all_troubleshooting_links/software/spss/spss_decision_management) IBM Analytical Decision Management et [APAR \(rapports de problème\)](http://www.ibm.com/search/csass/search?q=SPSS+APAR&co=us&lo=any&ibm-submit.x=0&ibm-submit.y=0&sn=&lang=en&cc=US&en=utf&hpp=)
	- [Site Web de support](http://www-947.ibm.com/support/entry/portal/overview/software/spss/spss_decision_management) IBM Analytical Decision Management
	- [IBM Redbooks](http://www.redbooks.ibm.com/cgi-bin/searchsite.cgi?query=SPSS&SearchOrder=1&SearchFuzzy=FALSE)
- v Recherchez du contenu à l'aide de la recherche générique IBM. Vous pouvez utiliser la recherche de bannière IBM en entrant votre chaîne de recherche dans le champ de recherche situé en haut des pages du site ibm.com.
- v Recherchez des informations à l'aide d'un moteur de recherche externe, tel que Google, Yahoo ou Bing. Si vous utilisez un moteur de recherche externe, il est probable que les résultats de vos recherches contiennent des informations extérieures au domaine ibm.com. Cependant, vous trouverez parfois des informations intéressantes sur la résolution des problèmes liés aux produits IBM dans des groupes de discussion, des forums ou sur des blogs extérieurs à ibm.com.

*Astuce* : Ajoutez "IBM" et le nom du produit dans votre recherche si vous cherchez des informations concernant un produit IBM.

### **Obtention de correctifs**

Il existe peut-être un correctif produit permettant de résoudre votre problème.

### **Procédure**

Pour trouver et installer des correctifs :

1. Déterminez de quel correctif vous avez besoin sur le site [IBM Fix Central.](http://www-933.ibm.com/support/fixcentral/) Veuillez noter qu'à l'heure où ce guide a été rédigé, aucun correctif n'était encore disponible pour IBM Analytical Decision Management.

a. Vérifiez les correctifs recommandés de IBM Analytical Decision Management pour vous assurer que votre logiciel est au dernier niveau de maintenance.

b. Vérifiez si IBM a déjà publié un correctif individuel pour résoudre votre problème. Vérifiez la liste des problèmes qui ont été corrigés dans la documentation readme d'IBM Analytical Decision Management disponible pour chaque groupe de correctifs et de mises à jour de la liste.

2. Téléchargez le correctif.

<span id="page-11-0"></span>a. Ouvrez le document téléchargé et suivez le lien dans la section Télécharger le package.

b. Lorsque vous téléchargez le fichier, vérifiez que le nom du fichier de maintenance n'est pas modifié. Les changements peuvent être intentionnels ou avoir été effectués par erreur par certains navigateurs Web ou utilitaires de téléchargement.

- 3. Appliquez le correctif.
	- a. Suivez les instructions dans la section Instructions d'installation du document de téléchargement.

b. Abonnez-vous pour recevoir des notifications par courrier électronique hebdomadaires concernant les correctifs et d'autres informations du support IBM.

### **Prise de contact avec le support IBM**

Le support IBM apporte son aide sur les incidents associés aux produits, répond aux questions fréquemment posées et permet d'effectuer de nouvelles découvertes.

#### **Avant de commencer**

Après avoir essayé de trouver votre réponse ou une solution en utilisant des options d'aide automatique telles que les notes techniques, vous pouvez contacter le support IBM. Pour que vous puissiez contacter le support IBM, votre entreprise doit posséder un abonnement aux logiciels IBM et un contrat de prise en charge actifs et vous devez être autorisé à soumettre les problèmes à IBM. Pour obtenir des informations sur les types de support disponibles, consultez la rubrique [Portefeuille de support](http://www14.software.ibm.com/webapp/set2/sas/f/handbook/offerings.html) dans le *Guide de support des logiciels*.

### **Procédure**

Suivez les étapes suivantes pour contacter le support IBM au sujet d'un problème :

- 1. Définissez le problème, rassemblez des informations d'arrière-plan et déterminez la gravité du problème. Pour obtenir de l'aide, consultez la rubrique [Getting IBM support d](http://www14.software.ibm.com/webapp/set2/sas/f/handbook/getsupport.html)ans le *Guide de prise en charge des logiciels*.
- 2. Rassemblez des informations de diagnostic. Consultez la rubrique [«Collecte de données pour IBM](#page-16-0) [Analytical Decision Management», à la page 9](#page-16-0) pour plus d'informations.
- 3. Soumettez votre problème au support IBM de l'une des façons suivantes :
- v En ligne, sur le portail [IBM Support Portal](http://www.ibm.com/software/support/) : Vous pouvez ouvrir, mettre à jour et afficher toutes les demandes de service électronique dans le portlet Service Requests sur la page du même nom.
- v Par téléphone : Pour connaître le numéro de téléphone à composer dans votre région, consultez la page Web [Directory of worldwide contacts.](http://www.ibm.com/planetwide/)

### **Résultats**

Si le problème que vous soumettez concerne un défaut de logiciel ou une documentation manquante ou vague, le support IBM crée un rapport APAR (Authorized Program Analysis Report). Ce rapport APAR décrit l'incident de façon détaillée. Chaque fois que possible, le support IBM fournit une solution palliative que vous pouvez mettre en oeuvre en attendant que l'APAR soit résolu et qu'un correctif soit distribué. IBM publie les APAR résolus sur le site Web de support technique IBM, de sorte que les autres utilisateurs rencontrant le même problème puissent bénéficier de sa solution.

Préparez-vous à travailler avec le représentant du support technique IBM en utilisant IBM Assist On-site, qui est un plug-in d'assistance à distance que vous pouvez télécharger sur votre ordinateur. Le représentant du support technique IBM peut utiliser IBM Assist On-Site pour visualiser votre bureau et partager le contrôle de votre souris et de votre clavier. Cet outil peut réduire la durée nécessaire à l'identification du problème, à la collecte des données nécessaires et à la résolution du problème. Pour plus d'informations, voir [IBM Assist On-Site.](http://www.ibm.com/support/assistonsite/)

### <span id="page-12-0"></span>**Echange d'informations avec IBM**

Pour diagnostiquer ou identifier un problème, il peut être nécessaire de fournir au support IBM des données et des informations sur votre système. Dans d'autres cas, le support IBM peut vous fournir des outils ou des utilitaires à utiliser pour déterminer le problème.

### **Envoi d'informations au support IBM**

Pour réduire la durée nécessaire à la résolution du problème, vous pouvez envoyer des informations de suivi et de diagnostic au support IBM.

### **Procédure**

Pour envoyer des informations de diagnostic au support IBM :

- 1. Ouvrez un enregistrement PMR (enregistrement de gestion de problème). Vous pouvez utiliser [Service](http://www.ibm.com/support/servicerequest) [Request tool.](http://www.ibm.com/support/servicerequest)
- 2. Collectez les données de diagnostic nécessaires. Les données de diagnostic réduisent la durée nécessaire à la résolution de votre PMR.
- 3. Compressez les fichiers en utilisant le format ZIP ou TAR.
- 4. Transférez les fichiers vers IBM. Vous pouvez utiliser une des méthodes suivantes :
- [Outil Service Request](http://www.ibm.com/support/servicerequest)
- Méthodes standard de téléchargement de données : FTP, HTTP
- v Méthodes de téléchargement de données sécurisées : FTPS, SFTP, HTTPS
- Adresse électronique

Toutes ces méthodes d'échange de données sont expliquées sur le [site Web du support IBM.](http://www-01.ibm.com/software/support/exchangeinfo.html)

### **Réception d'informations de la part du support IBM**

Parfois, un représentant du support technique IBM vous demandera de télécharger des outils de diagnostic ou d'autres fichiers. Vous pouvez utiliser FTP pour télécharger ces fichiers.

#### **Avant de commencer**

Vérifiez que votre représentant du support technique IBM vous a communiqué un serveur préféré pour télécharger les fichiers ainsi que les noms de répertoire et de fichier corrects pour y accéder.

#### **Procédure**

Pour télécharger les fichiers depuis le support IBM :

- 1. Utilisez le protocole FTP pour vous connecter au site fourni par votre représentant du support technique IBM et connectez-vous en tant qu'**anonyme**. Utilisez votre adresse électronique comme mot de passe.
- 2. Accédez au répertoire approprié :
	- a. Remplacez-le par le répertoire /fromibm.

cd fromibm

b. Remplacez-le par le répertoire que votre représentant du support technique IBM vous a fourni. cd nameofdirectory

- 3. Activez le mode binaire pour votre session. binaire
- 4. Utilisez la commande get pour télécharger le fichier spécifié par votre représentant du support technique IBM.

```
get filename.extension
```
<span id="page-13-0"></span>5. Mettez fin à votre session FTP. quit

### **Inscription aux mises à jour du support**

Pour rester informé des informations importantes sur les produits IBM que vous utilisez, vous pouvez vous inscrire aux mises à jour.

#### **A propos de cette tâche**

En vous inscrivant pour recevoir des mises à jour, vous pouvez recevoir des informations techniques et des mises à jour importantes sur des outils et ressources de prise en charge IBM spécifiques. Deux méthodes sont possibles pour s'abonner aux mises à jour :

#### **Abonnement aux flux RSS et aux médias sociaux**

Les abonnements aux flux RSS et aux médias sociaux suivants sont disponibles pour IBM Analytical Decision Management :

v [Knowledge Center d'IBM Analytical Decision Management,](www-01.ibm.com/support/knowledgecenter/SS6A3P_8.0.0/com.ibm.spss.dm.kc.doc/product_landing.html) qui possède un flux RSS que vous pouvez utiliser pour être informé des mises à jour relatives aux informations.

Pour obtenir des informations générales sur les flux RSS, y compris les étapes de mise en route et une liste de pages Web RSS IBM, consultez le site [www.ibm.com/software/support/rss/ .](http://www.ibm.com/software/support/rss/)

#### **Mes notifications**

Avec Mes notifications, vous pouvez vous inscrire aux mises à jour du support pour n'importe quel produit IBM. (Mes notifications remplace Mon support, un outil similaire que vous avez peut-être déjà utilisé par le passé.) Avec Mes notifications, vous pouvez indiquer si vous souhaitez recevoir des notifications quotidiennes ou hebdomadaires par courrier électronique. Il est également possible d'indiquer le type d'informations que vous souhaitez recevoir, par exemple des publications, des conseils et astuces, des notifications flash (alertes) sur le produit, des téléchargements ou des pilotes. Mes notifications permettent de personnaliser et de classer les produits sur lesquels vous souhaitez être informé ainsi que les méthodes de livraison préférées.

#### **Procédure**

Pour vous abonner aux mises à jour du support :

- 1. Abonnez-vous au flux RSS du [Knowledge Center d'IBM Analytical Decision Management](www-01.ibm.com/support/knowledgecenter/SS6A3P_8.0.0/com.ibm.spss.dm.kc.doc/product_landing.html) pour rester informé des fréquentes mises à jour d'informations. Paramétrez votre flux RSS à partir de la page de configuration de ce dernier dans le centre de documentation.
- 2. Inscrivez-vous au flux RSS IBM Analytical Decision Management qui vous permet de rester informé des derniers contenus du support logiciel IBM pour les produits. Rendez-vous sur la [page de flux RSS](http://www-947.ibm.com/systems/support/myfeed/xmlfeeder.wss?feeder.requid=feeder.create_public_feed&feeder.feedtype=RSS&feeder.maxfeed=25&OC=SS69YH&feeder.subdefkey=swgimgmt&feeder.channel.title=SPSS%20Collaboration%20and%20Deployment%20Services&feeder.channel.descr=The%20latest%20updates%20about%20SPSS%20Collaboration%20and%20Deployment%20Services) IBM Analytical Decision Management pour vous inscrire.
- 3. Pour vous inscrire à Mes notifications, rendez-vous sur le [portail de support IBM](http://www.ibm.com/software/support/) et cliquez sur **Gérer toutes mes inscriptions** dans le portlet Notifications.
- 4. Connectez-vous à l'aide de votre identifiant et mot de passe IBM et cliquez sur **Soumettre**.
- 5. Identifiez les mises à jour que vous souhaitez recevoir et leur mode de diffusion.
	- a. Cliquez sur l'onglet **S'inscrire**.
	- b. Cliquez sur **Information Management** ou une autre catégorie de logiciels ou de matériels.

c. Cliquez sur **SPSS Decision Management** et sélectionnez le nom des produits que vous utilisez en supplément. Cliquez sur **Continuer**.

d. Sélectionnez vos préférences de réception des mises à jour, à savoir par courrier électronique, en ligne dans un dossier désigné, ou en tant que flux RSS ou Atom.

e. Sélectionnez les types des mises à jour de documentation que vous souhaitez recevoir, par exemple les dernières informations sur les téléchargements de produit et les commentaires des groupes de discussion.

f. Cliquez sur **Soumettre**.

#### **Résultats**

Tant que vous ne modifiez pas les préférences de vos flux RSS et Mes notifications, vous serez notifié des mises à jour que vous avez demandées. Vous pouvez modifier vos préférences si nécessaire (par exemple, si vous cessez d'utiliser un produit en faveur d'un autre).

#### **Informations connexes**

[Flux RSS du service de support logiciel IBM](http://www.ibm.com/software/support/rss/)

[S'abonner aux mises à jour du contenu de support Mes notifications](http://www.ibm.com/software/support/einfo.html)

[Page d'inscription à Mes notifications du support technique IBM](http://www.ibm.com/support/mynotifications)

[Visite guidée de Mes notifications du support technique IBM](http://www.ibm.com/software/support/viewlet/my_notifications_viewlet_swf.html)

IBM Analytical Decision Management : Guide des performances et d'identification et de résolution des problèmes

## <span id="page-16-0"></span>**Chapitre 2. Identification et résolution des problèmes généraux**

### **Liste de contrôle d'identification et résolution des problèmes pour IBM Analytical Decision Management**

### **Les prérequis sont-ils installés et exécutés ?**

IBM Analytical Decision Management nécessite la configuration suivante. Vérifiez que les logiciels prérequis sont correctement installés lorsque vous rencontrez des problèmes. Consultez la documentation d'installation pour obtenir des informations plus détaillées sur la configuration système requise.

- v **IBM SPSS Collaboration and Deployment Services Server.** Consultez la documentation IBM SPSS Collaboration and Deployment Services pour obtenir des instructions d'installation et des informations d'identification et de résolution des problèmes.
- v **IBM SPSS Modeler Server.** L'installation peut s'effectuer sur la même machine que pour IBM SPSS Collaboration and Deployment Services ou bien sur une autre machine, auquel cas IBM SPSS Modeler Server doit être exécuté dans le même fuseau horaire que le serveur d'applications utilisé par IBM SPSS Collaboration and Deployment Services. Consultez la documentation IBM SPSS Modeler pour obtenir des instructions d'installation.
- v **IBM SPSS Modeler Adapter.** Il est fourni avec IBM SPSS Modeler et doit être installé sur la même machine où IBM SPSS Collaboration and Deployment Services est installé. Consultez la documentation IBM SPSS Modeler pour obtenir des instructions d'installation.

Le serveur IBM SPSS Collaboration and Deployment Services et IBM SPSS Modeler Server doivent tous les deux être exécutés avant le lancement de IBM Analytical Decision Management. Patientez pendant quelques minutes après leur démarrage avant de lancer le produit.

#### **Avez-vous configuré la définition de serveur et les données d'identification obligatoires pour IBM SPSS Modeler Server ?**

Avant d'utiliser IBM Analytical Decision Management, vous devez utiliser IBM SPSS Collaboration and Deployment Services Deployment Manager afin de configurer une définition de serveur et des données d'identification pour votre serveur IBM SPSS Modeler Server. Dans le cas contraire, les utilisateurs ne pourront pas se connecter à IBM Analytical Decision Management. Consultez la documentation IBM Analytical Decision Management pour obtenir des instructions.

### **Utilisez-vous une URL personnalisée ?**

L'URL par défaut d'IBM Analytical Decision Management est inchangée (*http://nom\_hôte:port/DM*). Cependant, à partir de la version 6 d'IBM SPSS Collaboration and Deployment Services, l'URL de base qui permet de lancer les applications IBM SPSS Collaboration and Deployment Services depuis un navigateur Web et IBM Analytical Decision Management est désormais personnalisable.

Si vous avez des problèmes d'accès à l'URL IBM SPSS Collaboration and Deployment Services ou aux URL IBM Analytical Decision Management, il est possible qu'un administrateur les ait personnalisées. Contactez votre administrateur. Pour plus d'informations, voir *IBM SPSS Collaboration and Deployment Services Repository Installation and Configuration Guide* (chapitre sur les *racines de contexte d'application*).

## **Collecte de données pour IBM Analytical Decision Management**

Il faut collecter les données suivantes lors de l'identification et de la résolution des problèmes liés à IBM Analytical Decision Management avant même de contacter le support IBM.

- v Veuillez noter les informations suivantes. La plupart de ces informations peuvent être collectées via l'outil IBM SPSS Collaboration and Deployment Services Deployment Manager depuis un navigateur Web (*http://nom\_hôte:port/security/login*). Après avoir ouvert une session, cliquez sur **A propos de** et sur **Afficher détails**. La version d'un grand nombre de composants sera listée. Vous pouvez également utiliser les liens situés en bas de l'écran pour télécharger les détails des versions et des systèmes, et les journaux.
	- Système d'exploitation
	- Version d'IBM Analytical Decision Management
	- Version d'IBM SPSS Collaboration and Deployment Services
	- Version d'IBM SPSS Modeler Server
	- Serveur d'application et version
	- Base de données et version
- v Veuillez noter quelle application IBM Analytical Decision Management était utilisée lorsque l'incident est survenu, de même que la source de données spécifique utilisée.
- v Si l'installation IBM Analytical Decision Management échoue, consultez les fichiers journaux suivants dans le répertoire IBM SPSS Collaboration and Deployment Services *\Server\log* (par exemple, *C:\Program Files\IBM\SPSS\Deployment\8.0\Server\log\*).
- v Pour identifier et résoudre les anomalies CPLEX, les administrateurs peuvent utiliser le bouton **Options avancées** de l'onglet Optimiser dans IBM Analytical Decision Management pour exporter les fichiers CPLEX .*lp* ou .*mps*, ou pour sauvegarder le fichier journal du moteur CPLEX vers le fichier dans le système de fichiers IBM SPSS Modeler Server.

## <span id="page-18-0"></span>**Chapitre 3. Identification et résolution des problèmes dans IBM Analytical Decision Management**

Les rubriques de cette section proposent des informations sur l'identification et la résolution des problèmes liés à IBM Analytical Decision Management. Pour obtenir des informations sur l'identification et la résolution des problèmes relatifs à IBM SPSS Collaboration and Deployment Services, voir *IBM SPSS Collaboration and Deployment Services - Guide d'identification et de résolution des problèmes*.

### **Problèmes de connexion**

Si vous avez des problèmes pour vous connecter à IBM Analytical Decision Management, essayez d'effacer le cache de votre navigateur Web. Parfois, les fichiers cache de la version précédente d'un produit peuvent entraîner des incidents.

### **Mémoire insuffisante**

Si des erreurs dues à une mémoire insuffisante surviennent, il vous faudra peut-être augmenter les paramètres de mémoire de votre serveur d'applications. Par exemple, si le paramètre de mémoire de 1024 Mo par défaut de WebSphere Application Server ne suffit pas, l'augmenter à 2048 Mo ou plus peut corriger vos problèmes de mémoire.

#### **Sur WebSphere Application Server :**

Ouvrez la console d'administration de WebSphere Application Server, puis attribuez au paramètre **Taille de tas maximale** une valeur plus élevée, comme **2048**.

OU

Ouvrez le fichier WebSphere *server.xml* (par exemple, *C:\profiles\AppSrv01\config\cells\ Config9601VM0Node01Cell\nodes\Config9601VM0Node01\servers\server1\server.xml*) Puis attribuez au paramètre maximumHeapSize une valeur plus élevée, comme 2048.

### **Sur JBoss Application Server :**

Ouvrez le fichier *\$JBOSS\_EAP\_HOME/bin/standalone.conf.bat* puis modifiez le paramètre de mémoire : rem # JVM memory allocation pool parameters - modify as appropriate. set "JAVA\_OPTS=-Xms1200M -Xmx1300M -XX:MaxPermSize=256M"

#### **Sur Weblogic Application Server :**

Ouvrez le fichier *\$domain\_home/bin/setCDSEnv.sh*, puis modifiez le paramètre de mémoire :

```
USER_MEM_ARGS="$USER_MEM_ARGS -Xms256m -Xmx1536m
-XX:MaxPermSize=512m
```
### **Correction de la sortie incomplète des graphiques de gains**

Si vous utilisez la machine virtuelle Java JRockit, il se peut que des graphiques de *Gains* incomplets apparaissent. Lorsque vous exécutez un travail contenant un fichier de scénario IBM SPSS Modeler, avec un type d'évaluation de *Gains*, il est possible que le graphique de *Gains* obtenu soit incomplet.

JRockit produit des résultats numériques erronés pour les expressions incluant NaN. Pour contourner ces problèmes, spécifiez -XstrictFP comme paramètre de JVM ou changez de JVM.

### <span id="page-19-0"></span>**Gestion des versions de flux**

Les projets IBM Analytical Decision Management sont stockés en tant que flux IBM SPSS Modeler dans le référentiel. Chaque fois qu'un flux est sauvegardé dans le référentiel, une nouvelle version est créée. Il se peut que les flux ayant un plus grand nombre de versions fonctionnent plus lentement que les flux ayant un plus petit nombre de versions. Nous vous recommandons de gérer le nombre de versions existantes dans le référentiel en supprimant celles dont vous n'avez plus besoin. Si votre référentiel contient un très grand nombre de versions superflues et que vous avez du mal à les nettoyer, vous pouvez contacter un représentant du support IBM SPSS pour obtenir un outil de référentiel capable d'automatiser l'opération de nettoyage.

Avant de nettoyer les anciennes versions, nous vous recommandons vivement de créer une sauvegarde de votre référentiel par mesure de précaution, au cas où des fichiers nécessaires soient accidentellement supprimés.

### **Vérification de la connectivité du serveur IBM SPSS Modeler Server**

Lorsqu'IBM Analytical Decision Management ne peut pas se connecter à IBM SPSS Modeler Server, un message d'erreur s'affiche dés que les utilisateurs tentent de se connecter. Si cet incident survient, procédez comme suit :

- v Vérifiez que la définition de serveur ainsi que la définition des données d'identification d'IBM SPSS Modeler Server sont correctes dans le client IBM SPSS Collaboration and Deployment Services Deployment Manager et IBM SPSS Collaboration and Deployment Services Deployment Manager fonctionnant à partir d'un navigateur Web. Voir le document *IBM Analytical Decision Management* pour plus d'informations.
- v Vérifiez qu'IBM SPSS Modeler Server est correctement configuré. Consultez la note technique suivante pour obtenir des détails.

<http://www-01.ibm.com/support/docview.wss?uid=swg21488191>

### **Règles de segment**

Lorsque vous créez des règles de segments dans IBM Analytical Decision Management, veuillez noter qu'une règle telle que Age BETWEEN 50 and 20 ne renverra aucun résultat. Il en va de même pour l'expression x <= valeur et valeur < y, qui n'est jamais vraie. Cette règle est cohérente avec le comportement du serveur SQL. Le format correct est Age BETWEEN 20 and 50.

## **Modèles CPLEX**

Les utilisateurs avancés peuvent régler les paramètres de CPLEX pour permettre à IBM Analytical Decision Management d'atteindre de meilleures performances sur les fichiers volumineux. Nous vous recommandons également de réduire le nombre d'allocations possibles présentées à CPLEX (volume de données). En d'autres termes, nous vous conseillons de réduire le nombre de combinaisons (par exemple, le nombre d'offres alternatives attribuées à chaque client).

Les administrateurs peuvent utiliser le bouton **Options avancées** de l'onglet Optimiser dans IBM Analytical Decision Management pour exporter des fichiers CPLEX .*lp* ou .*mps* à des fins d'identification et résolution des problèmes ou de contrôle de certains paramètres CPLEX. Il est également possible d'utiliser les **Options avancées** pour enregistrer le fichier journal du moteur CPLEX dans un fichier du système de fichiers IBM SPSS Modeler Server.

La liste ci-dessous regroupe les paramètres CPLEX utilisables pour le noeud CPLEX dans le client IBM SPSS Modeler. Il s'agit des noms personnalisés valides reconnus par l'intégration de CPLEX avec IBM Analytical Decision Management.

**Important :** Consultez la documentation d'IBM ILOG CPLEX Optimization Studio pour plus de détails sur ces paramètres. Ces paramètres peuvent avoir un impact négatif sur les performances d'IBM Analytical Decision Management.

| Paramètres booléens | Paramètres de virgule<br>flottante | Paramètres d'entier | Paramètres de chaîne    |
|---------------------|------------------------------------|---------------------|-------------------------|
| CloneLog            | EpMrk                              | AdvInd              | WorkDir                 |
| PreInd              | EpOpt                              | RootAlg             | FileEncoding            |
| MIPOrdInd           | EpPer                              | NodeAlg             | APIEncoding             |
| MPSLongNum          | <b>EpRHS</b>                       | MIPEmphasis         | <b>IntSolFilePrefix</b> |
| LBHeur              | NetEpOpt                           | AggInd              |                         |
| PerInd              | NetEpRHS                           | ClockType           |                         |
| PreLinear           | TiLim                              | CraInd              |                         |
| <b>DataCheck</b>    | DetTiLim                           | DepInd              |                         |
| QPmakePSDInd        | TuningTiLim                        | PreDual             |                         |
| MemoryEmphasis      | <b>BtTol</b>                       | PrePass             |                         |
| NumericalEmphasis   | CutLo                              | RelaxPreInd         |                         |
|                     | CutUp                              | RepeatPresolve      |                         |
|                     | EpGap                              | Symmetry            |                         |
|                     | EpInt                              | <b>DPriInd</b>      |                         |
|                     | EpAGap                             | PriceLim            |                         |
|                     | EpRelax                            | SimDisplay          |                         |
|                     | ObjDif                             | NetFind             |                         |
|                     | ObjLLim                            | PerLim              |                         |
|                     | ObjULim                            | PPriInd             |                         |
|                     | PolishTime                         | ReInv               |                         |
|                     | PolishAfterEpAGap                  | ScaInd              |                         |
|                     | PolishAfterEpGap                   | Threads             |                         |
|                     | PolishAfterTime                    | AuxRootThreads      |                         |
|                     | ProbeTime                          | ParallelMode        |                         |
|                     | RelObjDif                          | SingLim             |                         |
|                     | CutsFactor                         | Reduce              |                         |
|                     | TreLim                             | ColReadLim          |                         |
|                     | SolnPoolGap                        | RowReadLim          |                         |
|                     | SolnPoolAGap                       | WriteLevel          |                         |
|                     | WorkMem                            | SiftDisplay         |                         |
|                     | BarEpComp                          | SiftAlg             |                         |
|                     | BarQCPEpComp                       | <b>BrDir</b>        |                         |
|                     | BarGrowth                          | Cliques             |                         |
|                     | BarObjRng                          | CoeRedInd           |                         |
|                     | EpLin                              | Covers              |                         |
|                     |                                    | MIPDisplay          |                         |

*Tableau 1. paramètres CPLEX*

#### *Tableau 1. paramètres CPLEX (suite)*

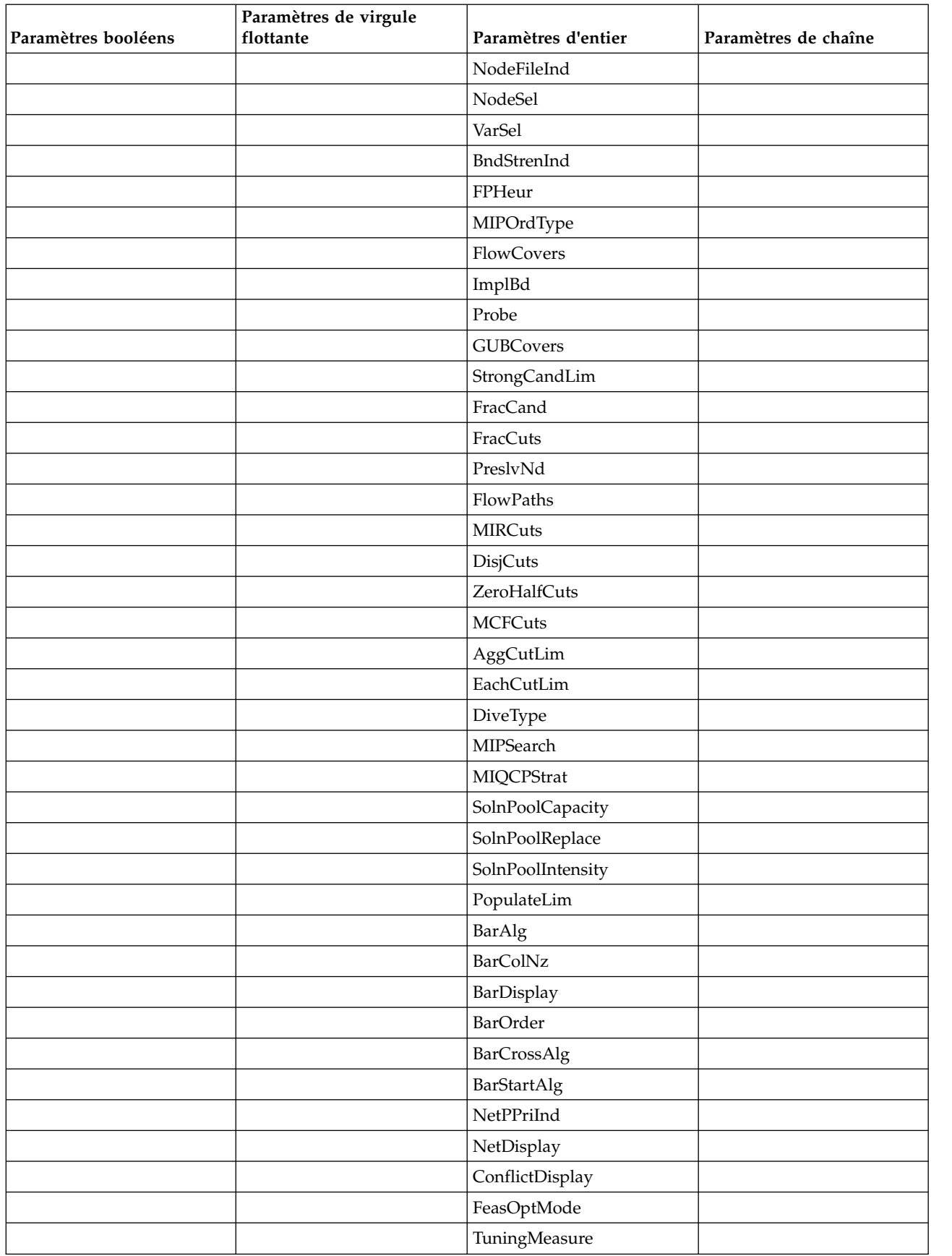

#### *Tableau 1. paramètres CPLEX (suite)*

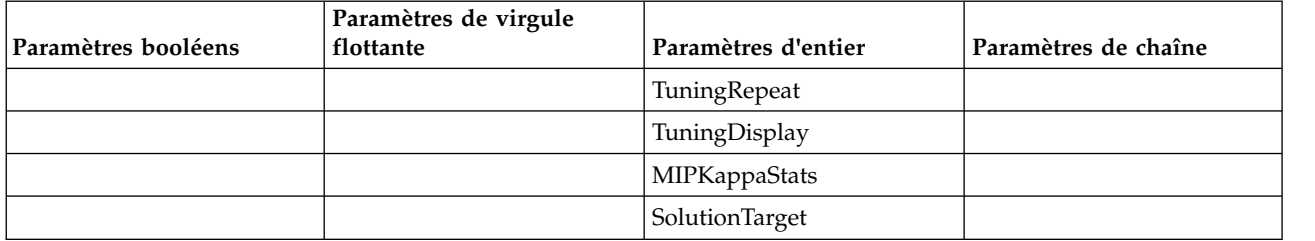

IBM Analytical Decision Management : Guide des performances et d'identification et de résolution des problèmes

## <span id="page-24-0"></span>**Chapitre 4. Meilleures pratiques en matière de performances**

Les rubriques de cette section indiquent les pratiques recommandées pour les performances d'IBM Analytical Decision Management. Selon la pratique utilisée, les performances varieront. Cette section décrit les approches d'implémentation qui peuvent vous aider à aligner les performances avec vos besoins. Notez que certaines informations et recommandations peuvent ne pas être adaptées à votre environnement ou à votre utilisation spécifique du produit.

### **Nombre d'enregistrements source**

Le nombre de lignes de données de votre source de données peut affecter les performances d'IBM Analytical Decision Management. En particulier, le nombre de lignes de données peut influencer la durée d'exécution des opérations suivantes :

- v Analyse de données
- Scénario
- $\cdot$  Score

Ces opérations sont généralement associées à une surcharge fixe lors de leur initialisation et du rassemblement des résultats. Pour des sources de données de taille non triviale, la durée des opérations est fonction linéaire de la quantité de données traitées. Dans des conditions identiques, une opération qui traite deux fois plus de données durera généralement deux fois plus longtemps.

Pour l'onglet Données d'un projet IBM Analytical Decision Management, les utilisateurs doivent sélectionner une seule source comme *modèle de données du projet*. Le modèle de données du projet définit les champs utilisés par le reste du projet. IBM Analytical Decision Management permet également aux utilisateurs de créer des sources supplémentaires compatibles avec la source du modèle de données du projet. L'utilisateur peut créer des sources compatibles supplémentaires avec différents nombres d'enregistrements, de manière à choisir une source de taille adéquate pour réduire les temps d'exécution.

Par exemple, partons de l'hypothèse que les sources suivantes sont définies :

- v Une **source principale** qui contient 1 000 000 d'enregistrements et qui est définie en tant que modèle de données du projet.
- v Une **source de scénario rapide** qui contient 50 000 enregistrements et qui est compatible avec le modèle de données du projet.
- v Une **source de scénario moyen** qui contient 20 000 000 d'enregistrements et qui est compatible avec le modèle de données du projet.
- v Une **source pour tous les enregistrements** qui contient 100 000 000 d'enregistrements et qui est compatible avec le modèle de données du projet.

Dans un premier temps, l'utilisateur effectue une analyse de données à l'aide de la **source principale**. Dans ce cas, les enregistrements de la source principale suffisent à définir tous les champs ainsi que les valeurs catégorielles.

L'utilisateur se rend dans l'onglet Sélections globales et commence à créer des règles. Il en crée plusieurs et cherche à appréhender leur effet. Il choisit la **source de scénario rapide** pour renvoyer des résultats rapides préliminaires.

Finalement, les résultats préliminaires satisfont l'utilisateur qui décide de lancer un scénario à partir de sources de données plus grandes (**source de scénario moyen** ou **source pour tous les enregistrements**). Bien que leur exécution soit d'une durée proportionnellement plus longue, l'utilisateur décide d'attendre les résultats plus complets.

### <span id="page-25-0"></span>**Taille de la source de données et conséquences sur le Test**

L'opération Test est conçue pour fonctionner sur un nombre réduit d'enregistrements. En général, la source de données ne lit que les 10 premiers enregistrements, indépendamment de la taille de la source de données.

Toutefois, si plusieurs tables sont utilisées (par exemple, Clients et Contacts), les enregistrements de ces sources doivent être joints et intégrés au Test. Comme la jointure peut entraîner le traitement de tous les enregistrements de la source, les performances seraient largement améliorées en utilisant des sources qui contiennent un nombre réduit d'enregistrements.

### **Taille de la source de données et projets qui utilisent l'Optimisation**

Certaines applications d'IBM Analytical Decision Management, comme IBM Analytical Decision Management for Campaign Optimization et IBM Analytical Decision Management for Demand Optimization, utilisent une optimisation qui se base sur CPLEX. Ces applications optimisent globalement l'ensemble des enregistrements des sources, et non les enregistrements un à un. Aussi, les temps d'exécution des opérations qui passent par une étape d'optimisation basée sur CPLEX n'est pas fonction linéaire de la quantité de données traitées. L'augmentation du nombre d'enregistrements entraîne généralement une augmentation proportionnellement bien plus élevée des temps d'exécution.

Les opérations qui ne passent pas par l'étape d'optimisation, comme l'analyse de données, sont, elles, toujours fonctions linéaires de la quantité de données traitées.

Voir [«Optimisation CPLEX», à la page 26.](#page-33-0)

### **Nombre de champs dans le modèle de données du projet**

Tout comme le nombre de lignes de données, le nombre de champs peut affecter les performances d'IBM Analytical Decision Management. Pour des sources de taille non triviale, la durée des opérations est à peu près fonction linéaire de la quantité de données traitées. La surcharge d'initialisation mise à part, une opération qui traite deux fois plus de champs durera généralement deux fois plus longtemps.

Il vous est recommandé d'utiliser des sources de données qui ne contiennent que des champs dont vous avez effectivement besoin.

### **Chargement des données**

L'onglet Données d'IBM Analytical Decision Management permet aux utilisateurs d'envoyer des fichiers de données par téléchargement. Cette fonction est conçue pour des fichiers de taille relativement réduite. Veillez à éviter de l'utiliser pour des fichiers de taille supérieure à 750 Mo, car la durée des transferts sera longue. Pour les fichiers de taille importante, privilégiez une autre méthode d'envoi par téléchargement, comme le protocole FTP, pour transférer les fichiers directement au système de fichiers d'IBM SPSS Modeler Server.

### **Dimensions (hiérarchies) et membres de dimension**

En général, l'ajout de dimensions et de membres de dimension supplémentaires augmente la complexité de flux et réduit les performances.

La surcharge due à l'ajout d'un membre de dimension dépend de plusieurs facteurs :

v **Dimension enfant/parent**. L'ajout d'un membre de dimension à une dimension parent (par exemple, ajout d'une nouvelle campagne) entraîne souvent plus de surcharge que l'ajout d'un autre membre de dimension enfant (par exemple, ajout d'une nouvelle offre). L'ajout d'un membre parent a un impact supérieur dû à sa règle d'allocation, qui va elle-même allouer des membres enfants supplémentaires.

- <span id="page-26-0"></span>v **Règle de sélection**. Un membre contenant une règle de sélection nécessitera plus de traitements qu'un membre qui n'en contient pas. Les membres de la dimension parent (par exemple, campagne) disposent d'une règle de sélection par défaut. Cependant, les résultats varieront en fonction du nombre d'enregistrements qui s'avéreront filtrés par la règle. Une règle de sélection qui filtre la plupart des enregistrements aura une influence positive sur les performances, car elle entraînera un nombre moindre d'allocations (par souci d'optimisation).
- v **Variables**. Chaque variable spécifique à des membres nécessitera davantage de traitements. Envisagez d'affecter des priorités, d'optimiser et/ou de renvoyer des variables selon la plus grande portée possible. Par exemple, prenons le cas d'un projet constitué de 2 campagnes, chacune constituée de 10 offres. Si la variable (probabilité de réponse) est la même pour toutes les offres qui constituent *campagne1*, affectez *campagne1* plutôt que chacune des 10 offres. Supposons maintenant que le projet est constitué de 10 campagnes et 2 offres *partagées*. Si la variable (probabilité de réponse) est identique pour toutes les campagnes, mieux vaut la placer au niveau de l'offre (donc sur les 2 offres plutôt que sur les 10 campagnes). Les variables ont généralement moins d'influence que l'ajout de dimensions ou de membres.
- v **Nombre de règles**. Le nombre de règles et de segments de règles (au sein d'une règle de sélection ou d'allocation) peut également influer sur les performances lorsque le nombre de règles devient important.
- v **Références de modèles et de règles externes**. Le référencement de modèles ou de règles externes (jeux de règles dans IBM Operational Decision Management) peut également avoir un impact sur les performances.

Voir [«Modèles de référence», à la page 24](#page-31-0) et [«Règles externes de référencement», à la page 25.](#page-32-0)

### **Optimisation de la génération de flux**

Sous certaines conditions, IBM Analytical Decision Management peut générer un flux plus optimisé, qui évite les branches inutiles et s'exécute plus efficacement.

Un flux plus efficace est généré lorsque tous les membres de la dimension de niveau feuille (comme les Offres) satisfont l'ensemble des conditions suivantes :

- v Les règles de sélection ne sont pas utilisées sur la dimension de niveau feuille (Offre, par exemple)
- Les variables (de priorité/d'optimisation par exemple) ne sont pas utilisées au niveau feuille
- v Les variables de retour ne sont pas utilisées sur la dimension de niveau feuille
- Le niveau feuille n'est pas configuré en tant que priorityDimension (dimension prioritaire)
- v Pour les applications qui utilisent une règle d'allocation, la dimension parent (Campagne, par exemple) utilise des règles d'allocation dont l'option **Première offre valide** est sélectionnée (et non l'option **Toutes les offres valides**). Par ailleurs, la règle d'allocation doit générer un résultat unique (par exemple, **Allouer à l'aide de règles** ou **Allouer de manière aléatoire**, et non **Allocation multiple**).
- v Pour les applications qui utilisent une règle d'agrégation, la dimension parent (Zone de réclamation, par exemple) utilise une règle d'agrégation dont l'option relative aux éléments restants est définie sur **Appliquer quand aucune règle ne correspond** (et non **Toujours appliquer**).

Un projet construit de cette façon peut être considéré comme un projet à "règle d'allocation uniquement", et peut souvent être adapté lorsqu'une vitesse d'exécution maximale est prioritaire. C'est le cas par exemple lorsque le projet est déployé avec IBM SPSS Analytics Toolkit for InfoSphere Streams.

### **Répercussion SQL**

La répercussion SQL est une technique qu'IBM SPSS Modeler Server utilise pour améliorer les performances des sources de bases de données. Les jointures de base de données ainsi que d'autres calculs sont automatiquement intégrés aux instructions SQL générées. Le traitement est envoyé à la base de données, où il sera géré plus efficacement. Cela permet en outre de réduire la quantité de données qu'IBM SPSS Modeler Server doit lire en mémoire, ce qui accroît davantage les performances.

<span id="page-27-0"></span>L'utilisation de la répercussion SQL peut permettre d'atteindre des performances 10 fois supérieures (voire plus).

Dans les flux générés par IBM Analytical Decision Management, la répercussion SQL est souvent plus efficace lors de l'utilisation de sources de vue de données analytiques.

En général, la répercussion SQL ne fonctionne pas avec les références de modèle : ces dernières empêchent la répercussion SQL de fonctionner sur tous les noeuds en aval. La répercussion SQL peut être utilisée sur des règles de sélection globale ainsi que sur des règles de sélection des membres pour la première dimension (Zone de réclamation ou Campagne, par exemple), si tant est qu'aucune référence de modèle ne l'en empêche.

### **Répercussion SQL et attributs dérivés des modèles**

Dans le sous-onglet **Dérivé** de l'onglet **Données** d'IBM Analytical Decision Management, vous pouvez créer des attributs supplémentaires à l'aide d'un modèle pour agglomérer des données à partir d'une source de données secondaire. L'utilisation de sources ODBC (directement ou via la vue de données analytiques) permet de renvoyer la jointure par commande push dans la base de données. Cela peut considérablement améliorer les performances. Dans certains cas, le facteur d'amélioration peut atteindre 10 ou plus (la répercussion SQL nécessite au moins dix fois moins de temps qu'un fichier à plat sans répercussion).

Cependant, la jointure ne sera renvoyée que pour la première table secondaire. La référence de modèle empêche la jointure des autres références de modèle et des autres tables secondaires d'être renvoyée.

Il est nécessaire d'utiliser le noeud source de la vue de données analytiques pour exécuter la répercussion SQL en présence de plusieurs références de modèle et/ou de plusieurs tables secondaires.

#### **Répercussion SQL à l'aide de plusieurs tables secondaires**

Vous pouvez utiliser la répercussion SQL à l'aide de plusieurs tables secondaires à partir de la vue de données analytiques. Au lieu d'utiliser un modèle pour dériver les champs d'une table secondaire, intégrez la jointure de la table secondaire ainsi que la logique de dérivation dans la vue de données analytiques.

Supposons par exemple que vous disposez de deux tables de base de données : Customer (client) et ContactHistory (Historique des Contacts). Pour utiliser un modèle de manière à dériver les champs à partir d'une table secondaire dans IBM Analytical Decision Management, il vous faut définir ContactHistory en tant que table secondaire :

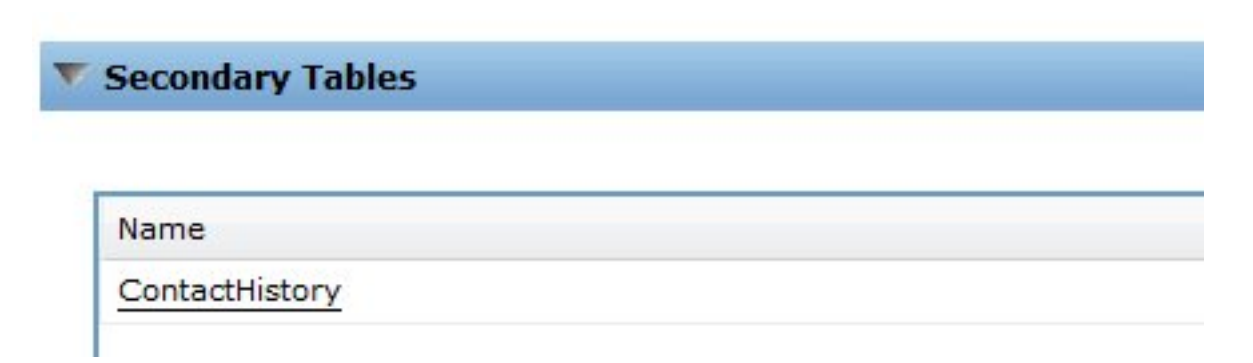

Depuis l'onglet **Données**, accédez à l'onglet **Dériver**, puis utilisez un modèle pour dériver NumContacts. *Figure 1. Secondary table*

| Source      | <b>Derived</b>           |               |             |       |
|-------------|--------------------------|---------------|-------------|-------|
| v           | <b>Additional Fields</b> |               |             |       |
| <b>Sept</b> | 髷                        |               |             |       |
| Field name  |                          | Source        | Measurement | Value |
|             | Contact_Count            | CountContacts | Continuous  | [1,8] |

*Figure 2. Additional fields*

Le modèle *CountContacts* (compte de contacts) référencé peut être semblable à ce qui suit :

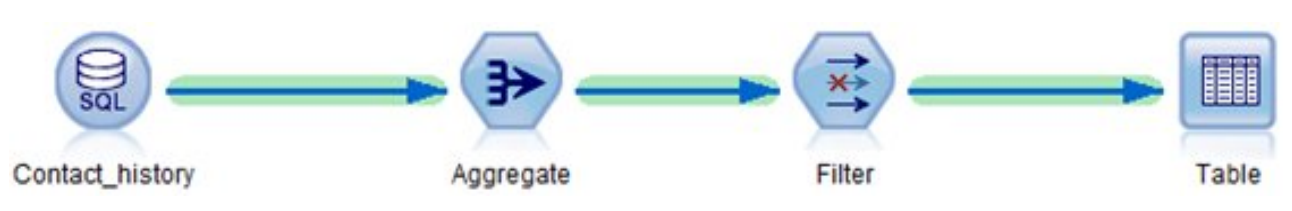

*Figure 3. Example CountContacts model*

Cette procédure peut être reproduite en ajoutant des tables secondaires supplémentaires et en référençant des modèles supplémentaires dans l'onglet **Dériver**. Par exemple, vous disposez peut-être d'une table ProductsPurchased (produits achetés) et d'un flux qui agrège (compte) le nombre de produits précédemment achetés par chaque client.

En revanche, pour effectuer la même opération à l'aide de la vue de données analytiques, créez un flux qui définit la table de vue des données. La jointure et l'agrégation (ou les agrégations) seront alors effectuées. Dans un cas simple avec une seule table secondaire, l'opération ressemble à ce qui suit :

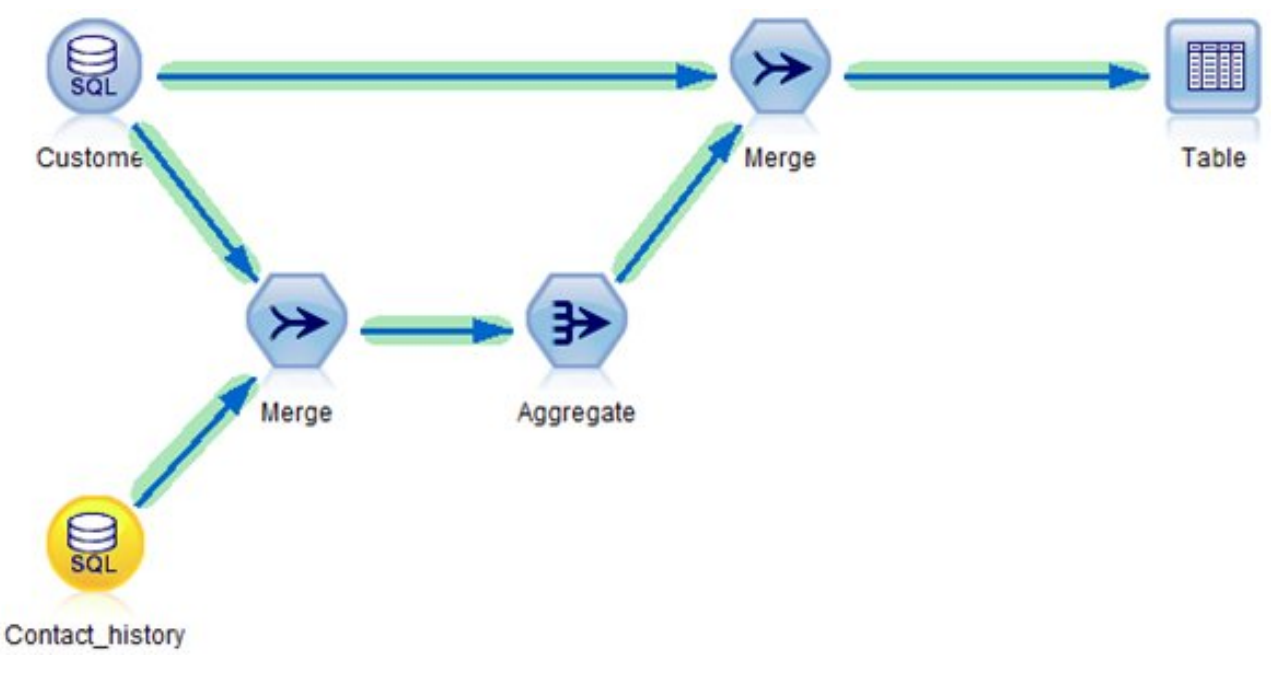

*Figure 4. Example using an Analytic Data View*

Si plusieurs tables secondaires nécessitent les attributs dérivés, le flux utilisé pour définir la vue de données analytiques pourrait ressembler à ce qui suit :

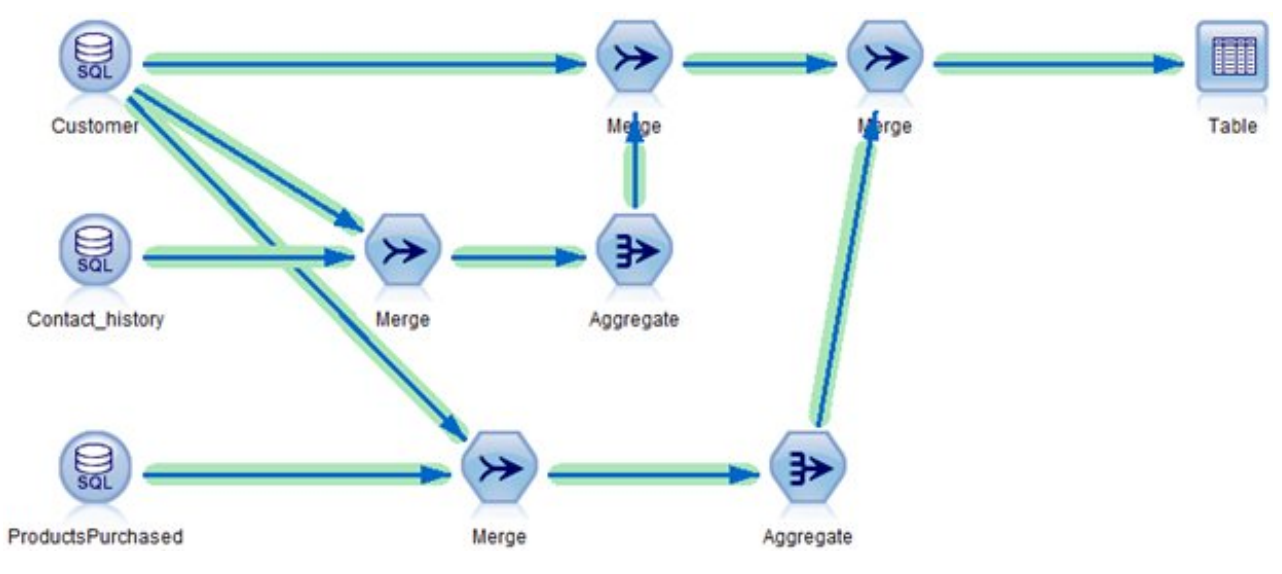

*Figure 5. Example using multiple secondary tables*

La définition de la vue de données analytiques dans le client Deployment Manager ressemble à ce qui suit :

<span id="page-30-0"></span>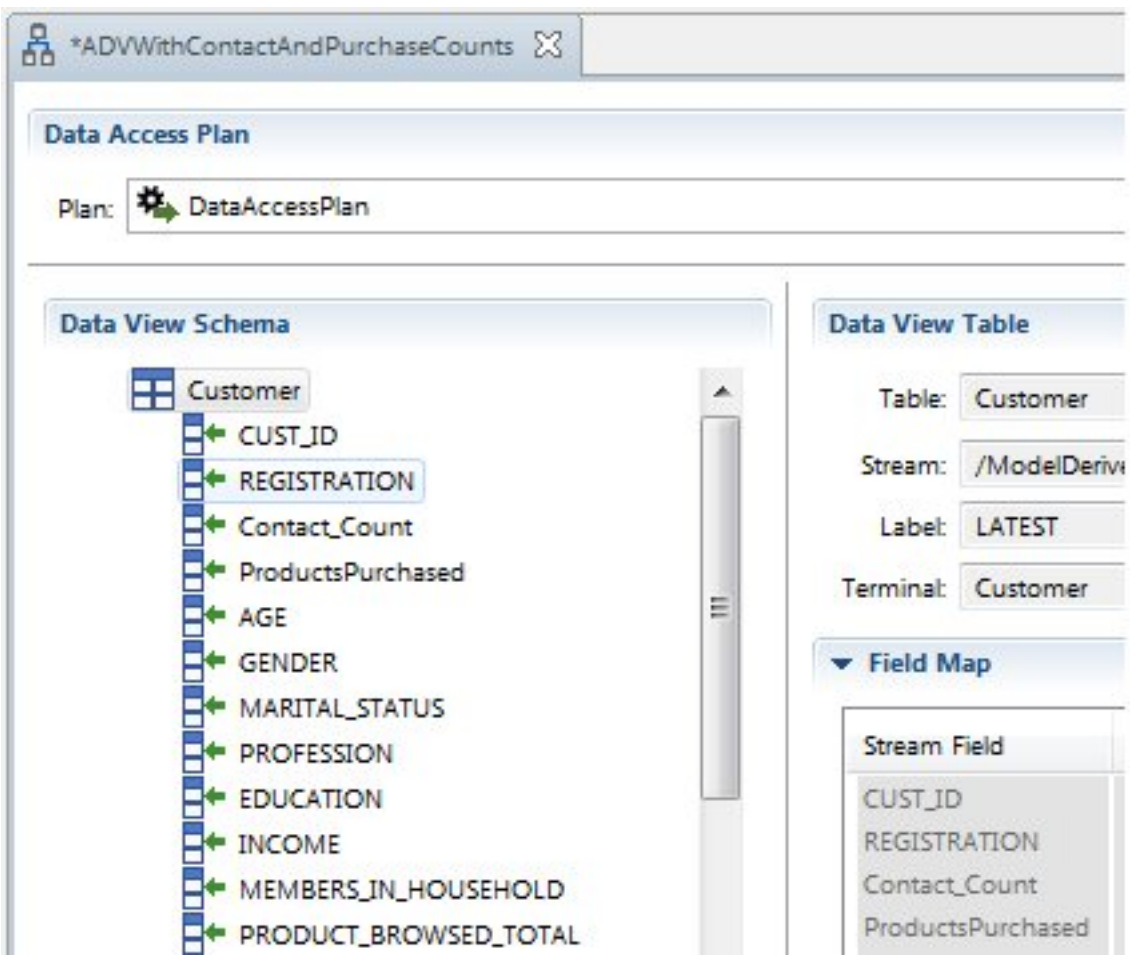

*Figure 6. Deployment Manager client*

Notez que le schéma de la vue de données analytiques contient les champs Contact\_Count (compte de contacts), ProductsPurchased (produits achetés), ainsi que les champs de la table Customer (client). Comme ces champs se trouvent dans la vue de données analytiques, ils seront présents dans le modèle de données du projet IBM Analytical Decision Management, et les tables secondaires ne seront pas définies dans l'interface utilisateur d'IBM Analytical Decision Management. De la même façon, cette approche peut utiliser la répercussion SQL et être ainsi 10 fois plus rapide (voire plus) que d'autres opérations qui ne peuvent pas être renvoyées à la base de données.

L'utilisation des expressions dérivées avec l'éditeur de vue de données analytiques constitue une autre approche possible. Elle utilise également la répercussion SQL lorsque les sources de base de données sont utilisées et que le flux source définit un champ en tant qu'"ID d'enregistrement". Consultez la [documentation de la vue de données analytiques](https://www-01.ibm.com/support/knowledgecenter/SS69YH_7.0.0/com.ibm.spss.adv.doc/cads/concepts/analytic_data_view.html) d'IBM SPSS Collaboration and Deployment Services pour plus d'informations.

### **Dérivation de plusieurs attributs depuis la même table secondaire**

Si vous décidez de dériver des attributs à l'aide de modèles depuis le sous-onglet **Dériver** de l'onglet **Données**, il est souvent plus efficace de combiner la dérivation d'attributs d'une table secondaire donnée dans un modèle référencé unique. Supposons par exemple que ContactCount (compte de contacts) et MostRecentContactDate (date de contact la plus récente) sont tous deux calculés à partir de la table Contact\_History (historique des contacts). Il est plus efficace de combiner la logique dans un flux référencé unique qui génère les deux sorties (ContactCount et MostRecentContactDate), que de référencer deux flux différents dans l'onglet **Dériver**.

### <span id="page-31-0"></span>**Comparaison des allocations statique/dynamique**

IBM Analytical Decision Management prend en charge deux types de méthode d'allocation dans l'onglet Définir :

- v L'**allocation statique**. Tous les membres de dimension (monOffre1 et monOffre2, par exemple) sont indiqués dans l'arborescence des dimensions de l'onglet Définir et sont intégrés au flux du projet.
- v L'**allocation dynamique**. Certains membres de dimension sont lus à partir d'une source de données.

Les deux approches n'aboutissent pas aux mêmes performances. En général, l'allocation statique est plus efficace car les noms de membres sont locaux au projet et le traitement peut éviter la surcharge d'E/S supplémentaire qu'entraînerait la lecture des noms de membres depuis une source externe.

#### **Allocation statique**

Comme tous les membres de dimension (monOffre1 et monOffre2, par exemple) sont intégrés au flux du projet, aucune surcharge d'E/S supplémentaire due à la jointure et/ou la lecture de fichiers secondaires ne se produit. Cependant, le flux nécessite en général une branche par membre de dimension. Ces branches supplémentaires peuvent détériorer les performances.

### **Allocation dynamique**

Dans le cas de l'allocation dynamique, les membres alloués doivent être lus à partir d'un fichier source. Le plus souvent, les membres se trouvent dans un fichier source secondaire. Il est possible de procéder selon l'une des approches suivantes :

- La table secondaire est liée à la table primaire
- La table secondaire n'est pas liée

Si la table secondaire est liée à la table primaire, il est nécessaire d'effectuer une jointure. La structure actuelle du flux ne permet pas de répercussion SQL avec cette jointure. Aussi, les données doivent être lues dans IBM SPSS Modeler Server. Les performances varient en fonction de la taille des tables primaires et secondaires.

Dans le cas où la table secondaire n'est pas liée à la table primaire, tous les enregistrements sont lus depuis la table secondaire, ce qui nécessite l'allocation d'un membre pour chaque enregistrement de la table. Par conséquent, le nombre total d'enregistrements dans la table secondaire devrait être relativement réduit. Bien que la jointure n'y soit pas effectuée, l'allocation statique reste plus rapide. Toutefois, l'allocation dynamique offre une meilleure évolutivité, car il n'est pas nécessaire de saisir chaque membre dans l'interface utilisateur d'IBM Analytical Decision Management.

### **Modèles de référence**

Outre l'utilisation d'un modèle pour dériver un champ d'une table secondaire, IBM Analytical Decision Management permet également d'utiliser des modèles selon différentes conditions, telles que :

- Le référencement d'un modèle à partir d'une règle
- v Le référencement d'un modèle à partir d'une variable de priorité ou d'optimisation
- v Le référencement d'un modèle à partir d'une valeur de champ de retour
- v Le référencement d'un modèle à partir de l'onglet Données, qui permet de définir un nouvel attribut à partir de la source primaire du modèle de données du projet (pas la source secondaire)

Dans ces conditions, un modèle est appelé et traite une unique ligne de données. Comme il n'agrège pas plusieurs lignes de données, son appel entraîne une surcharge minimale des données, contrairement à l'utilisation d'un modèle du sous-onglet **Dériver** de l'onglet **Données** pour agréger des données à partir d'une table secondaire, ce qui exige de joindre des données au préalable.

<span id="page-32-0"></span>Avant d'évaluer toute ligne de données, le modèle doit être préparé pour l'exécution. Cette procédure inclut la lecture du modèle depuis le référentiel, ainsi que la construction des structures de données nécessaires en mémoire. La surcharge induite se produit quel que soit le nombre de lignes de données évaluées. Cela peut influencer les temps d'exécution des opérations **Scénario**, **Test** et d'évaluation par lot (**Evaluer maintenant**) lors de l'utilisation de petits ensembles de données. Cela peut également affecter le temps nécessaire à la création d'une configuration d'évaluation dans le client Deployment Manager.

Le coût d'exécution par ligne du référencement d'un modèle dépend de sa complexité. Par exemple, l'appel d'un simple modèle d'exécution de calculs de base entraîne une surcharge minimale. En revanche, l'appel d'un modèle complexe qui contient de nombreux noeuds et de nombreuses branches pourra entraîner une baisse significative des performances.

Pour les modèles déployés par le Service d'évaluation :

v S'il est directement fait référence au modèle et qu'il n'est pas référencé par une règle, il n'est évalué qu'une seule fois par requête d'évaluation donnée (une entité donnée telle qu'un *client*), si tant est que le score doive être déterminé. Le résultat est mis en cache pour être réutilisé lors de la même demande d'évaluation si nécessaire (par exemple, si le même modèle est référencé par deux variables de priorité différentes de l'onglet **Définir la priorité**).

Le modèle ne s'exécute pas si le résultat n'est pas nécessaire. Par exemple, partons de l'hypothèse qu'un modèle est utilisé pour dériver un champ de l'onglet **Données**, et que ce champ est ensuite référencé par une règle de l'onglet **Définir**. Si la demande d'évaluation entraîne l'exclusion de l'entité de l'onglet **Sélections globales**, le traitement s'interrompt (au niveau des sélections globales) et le modèle ne s'exécute pas.

Pour l'évaluation sur IBM SPSS Modeler Server (**Scénario** et **Evaluer maintenant**) :

- v Pendant l'exécution, lors de l'évaluation d'une entité donnée (enregistrement d'entrée), les résultats ne sont pas mis en cache. Si plusieurs références au même modèle sont faites (sur deux variables de différence, par exemple), ce dernier s'exécute plusieurs fois, à savoir une fois par référence. La surcharge est principalement déterminée par la rapidité d'exécution du modèle (elle varie complètement d'un modèle simple à un modèle d'exploration de texte important, par exemple).
- v Si plusieurs références au même modèle sont faites, vous pouvez améliorer les performances en référençant le modèle dans l'onglet **Données** (sous-onglet **Dériver**) pour dériver un nouveau champ. Puis, référencez le champ dérivé dans tout votre projet. Cela permet au modèle d'être toujours appelé exactement une fois. Notez que la référence au modèle évite la répercussion SQL en aval (elle évite la répercussion SQL sur les sélections globales).
- v Si un modèle est rarement utilisé (par exemple, il est référencé sur une variable d'un membre comme *offre*, qui n'est quasiment jamais affecté), il peut être plus judicieux de placer la référence sur la variable du membre (offre) plutôt que dans l'onglet **Données**. Si le membre n'est pas affecté, il ne s'exécute pas.

### **Règles externes de référencement**

Les règles externes de référencement (comme les jeux de règles IBM Operational Decision Management) fonctionnent et se comportent de la même façon que les modèles de référencement. Voir [«Modèles de](#page-31-0) [référence», à la page 24.](#page-31-0) En outre, les règles externes peuvent fonctionner selon deux modes d'exécution :

- v **Service Web**. Dans ce mode, un appel de service Web distant est effectué à chaque fois qu'un jeu de règles est appelé. Cette approche est souvent plus facile à configurer. Cependant, cette option entraîne une exécution moins rapide que la seconde. En effet, la performance d'exécution dépend alors notamment des performances du réseau et du service Web.
- v **Local (en cours)**. Dans ce mode, les règles s'exécutent en cours de processus. Les données sont passées en mémoire et la surcharge réseau est éliminée. Cette approche est la plus rapide des deux.

Le temps d'exécution global des projets qui utilisent des règles IBM Operational Decision Management exécutées localement est environ 20 % plus rapide que celui des projets utilisant des règles qui s'exécutent via un service Web. Les résultats dépendent notamment des facteurs suivants :

- <span id="page-33-0"></span>v Le nombre de traitements relatifs aux jeux de règles par rapport au nombre de traitements global du projet
- La surcharge réseau, lors de l'utilisation du mode de service Web

### **Optimisation CPLEX**

Il est possible de configurer les applications d'IBM Analytical Decision Management de manière à inclure l'onglet Optimisation et à utiliser l'optimisation mathématique complexe (CPLEX). On peut citer IBM Analytical Decision Management for Campaign Optimization comme exemple d'une telle application.

L'évaluation d'une application qui se base sur CPLEX se fait en deux phases :

- 1. La phase 1 traite les règles et les modèles. Elle est identique à tout autre projet IBM Analytical Decision Management qui n'utilise pas CPLEX.
- 2. La phase 2 appelle CPLEX pour effectuer l'optimisation. Seuls les projets IBM Analytical Decision Management qui utilisent CPLEX font appel à cette phase. Cette seconde phase, qui utilise CPLEX pour effectuer l'optimisation, peut être divisée en deux parties :
	- a. Traitement du modèle OPL. Le composant OPL CPLEX utilise le modèle OPL et les données entrantes pour produire les structures mathématiques utilisées par le solveur CPLEX. Ce traitement utilise beaucoup de mémoire et n'utilisera pas le disque.
	- b. Solveur CPLEX. Le mémoire requise au cours de cette phase est indéterminée. Alors que cela pourrait ralentir l'activité, le solveur a la capacité d'optimiser le disque si nécessaire.

Les projets qui utilisent une optimisation basée sur CPLEX n'évoluent généralement pas linéairement en fonction du nombre d'enregistrements évalués. Dans des conditions identiques, l'augmentation du nombre d'enregistrements par un facteur 10 entraînera souvent des temps d'évaluation qui dépassent largement le facteur 10 (cette durée risque en réalité de croître exponentiellement). Cela est dû au fait que la phase de résolution CPLEX n'évolue pas linéairement. *Plus précisément, il est impossible de prédire la durée de résolution. Il se peut que des problèmes en apparence plus importants se résolvent plus rapidement que d'autres plus petits.* En effet, l'optimisation s'emploie à déterminer la meilleure combinaison en prenant en compte l'intégralité des entités, et non le meilleur résultat pour chaque entité une à une. Il est donc impossible de prédire l'évolution des algorithmes en fonction de la taille du problème.

Les besoins en ressources et en performance (mémoire) restent indéterminées pour le solveur CPLEX. En général, les besoins en ressources et en temps augmentent avec le nombre de combinaisons et la complexité. Les valeurs de données réelles influencent la rapidité de l'optimisation. Les performances n'évoluent pas linéairement et ne sont pas prévisibles. Certains problèmes sont insolubles.

Les performances de l'optimisation basée sur CPLEX dépendent notamment des facteurs suivants :

- La taille du problème
- v La modélisation du problème métier dans le langage de programmation d'optimisation (OPL)
- La complexité du modèle OPL
- Les données (valeurs) à optimiser
- v Les ressources (mémoire et processeur) disponibles

### **Taille du problème**

La taille de problème désigne le nombre de cas en entrée du traitement d'optimisation. Dans IBM Analytical Decision Management, la taille du problème est le nombre de cas (enregistrements) qui passent de l'étape Définir à l'étape Optimisation. En termes de CPLEX, la taille du problème est le nombre de tuples en entrée. L'augmentation du nombre de cas peut souvent entraîner l'augmentation de la taille du problème et des durées d'exécution.

Il est possible de calculer le nombre de cas en entrée de la phase d'optimisation de la manière suivante : Nombre d'enregistrements d'entités \* nombre moyen d'allocations par entité

<span id="page-34-0"></span>A titre d'illustration, prenons un projet IBM Analytical Decision Management for Campaign Optimization dont le fichier en entrée est constitué de 2 millions d'entités (clients). Supposons également que les sélections globales en excluent la moitié, il reste donc 1 million d'entités. Dans l'onglet Définir, supposons que chaque client est éligible (selon les règles de sélection des campagnes) pour 10 campagnes différentes. Par ailleurs, partons du principe que la règle d'allocation de chaque campagne est définie sur *stop on first hit* (arrêt dès la première occurrence), ce qui nous donne une offre par campagne. La dimension Canal est utilisée, mais seul un canal est défini. Nous obtenons alors :

1 million de clients  $*$  10 campagnes  $*$  1 offre  $*$  1 canal = 10 000 000 de cas

Pour mesurer l'influence des canaux, imaginons qu'un client peut être affecté à un canal sur huit :

1 million de clients  $*$  10 campagnes  $*$  1 offre  $*$  8 canaux = 80 000 000 de cas

Outre les canaux ajoutés, supposons maintenant que la règle d'allocation de la campagne ne s'arrête plus à la première occurrence, mais est définie sur *execute all* (tout exécuter). En moyenne, pour chaque campagne, 15 offres sont affectées à chaque client.

1 million de clients  $*$  10 campagnes  $*$  15 offres  $*$  8 canaux = 1 200 000 000 de cas

L'optimiseur a pour objectif de déterminer la combinaison optimale des 1 200 000 000 de tuples, étant données les limites imposées par les contraintes.

### **Modélisation de problème métier dans l'OPL**

La manière dont le problème métier est modélisé dans le modèle de langage de programmation d'optimisation (OPL) peut beaucoup influencer les performances. Lors de la création d'applications personnalisées, le concepteur d'applications doit veiller à écrire l'OPL de sorte que les modèles puissent être résolus efficacement. Les performances pourront varier selon les approches du modèle d'OPL.

### **Complexité de modèle OPL**

La complexité du modèle OPL (langage de programmation d'optimisation) affecte les performances. Voici quelques facteurs pouvant influencer la complexité du modèle :

- v **La fonction d'objectif**. Une fonction d'objectif plus complexe augmente la durée nécessaire à la génération de la solution optimale. Une fonction d'objectif linéaire est moins complexe qu'une fonction d'objectif quadratique. La fonction d'objectif influe sur les algorithmes employés par CPLEX. Les objectifs quadratiques doivent être résolus à l'aide de l'algorithme barrière, tandis que les objectifs linéaires permettent à CPLEX d'utiliser d'autres algorithmes. La fonction d'objectif d'IBM Analytical Decision Management est déterminée par l'application en cours d'utilisation (par exemple, IBM Analytical Decision Management for Campaign Optimization utilise la programmation mixte en nombre entiers).
- v **Le nombre et l'emplacement des contraintes**. La complexité augmente avec le nombre de contraintes. Notez qu'une unique contrainte dans IBM Analytical Decision Management peut se traduire par plusieurs contraintes pour CPLEX.
- v **La modélisation des contraintes**. La modélisation du problème métier dans l'OPL peut également affecter les performances. Cela vaut pour la modélisation des contraintes. Le concepteur d'applications personnalisées doit prendre en compte la complexité lorsqu'il modélise des contraintes métier dans l'OPL.
- v **Les structures de données.** Les structures de données utilisées dans l'OPL peuvent beaucoup influencer la quantité de mémoire nécessaire pour terminer le traitement du modèle OPL.

#### **Contraintes globales et d'entité**

Par exemple, une contrainte d'IBM Analytical Decision Management de 0ffres\_Max =1 placée sur l'entité peut être considérée comme une simple contrainte pour l'utilisateur d'IBM Analytical Decision Management. Pourtant, lors de la procédure d'optimisation, chaque entité aura une contrainte Offres\_Max valant 1. Autrement dit, dans l'exemple précédent, c'est en réalité un million de contraintes que CPLEX recevra, puisque chaque entité doit contenir la contrainte.

<span id="page-35-0"></span>A l'inverse, une contrainte Budget Total sera effectivement globale et unique du point de vue de l'optimisation CPLEX : Budget Total engendrera donc une seule contrainte dans CPLEX. La contrainte de budget affecte l'ensemble des domaines dans lesquels le budget peut être dépensé, ce qui peut s'exprimer en une seule somme.

#### **Contraintes de membre de dimension**

Prenons comme exemple de contrainte sur un membre de dimension Offres disponibles. S'il existe 100 offres différentes, CPLEX les considère comme 100 contraintes différentes. CPLEX considère une offre unique partagée (une offre qui est partagée par plusieurs campagnes) comme une offre unique associée à une contrainte. 10 campagnes qui affectent une offre partagée unique engendrent une contrainte Offres disponibles, tandis que 10 campagnes qui affectent une offre unique distincte par campagne engendrent 10 contraintes Offres disponibles (une par offre unique).

### **Données**

Les valeurs de données réelles peuvent influencer la rapidité d'optimisation.

Les valeurs de données affectent la progression ainsi que la durée du traitement. On parle de *variabilité des données*. Deux problèmes de taille identique peuvent nécessiter des temps de résolution (mémoire et unité centrale) complètement différents. Cela est dû aux différences dans la structure des modèles et/ou dans les variables pour lesquels l'algorithme doit prendre des décisions (une solution représente l'ensemble des décisions prises sur l'ensemble des variables du modèle).

Selon les données, certains problèmes peuvent être insolubles : prenez par exemple un problème de 10 000 entités, pour lequel chaque entité doit recevoir une offre, et où chaque offre coûte plus d'un euro, pour un budget limité à 9 000 euros.

### **Algorithme**

Selon la fonction d'objectif et les autres entrées, CPLEX détermine l'algorithme à utiliser pour résoudre le problème. Les algorithmes se caractérisent notamment par leurs différentes performances et manières de s'exécuter.

La résolution d'applications qui utilisent la programmation mixte en nombres entiers (MIP) peut prendre un temps considérable. En effet, il n'existe pas à l'heure actuelle d'algorithme (en termes d'unité de mesure polynomiale) efficace pour la programmation mixte en nombres entiers. En revanche, la programmation linéaire propose des algorithmes efficaces.

### **Ressources (mémoire et unité centrale) disponibles**

Les ressources disponibles (mémoire et unité centrale) affectent la durée nécessaire à la résolution d'un problème CPLEX. Les résultats sont variables. De la mémoire est exploitée pour conserver la configuration initiale du modèle en termes de "matrice". Puis, de la mémoire est exploitée pour conserver l'arborescence de recherche. Lorsque la mémoire RAM est épuisée mais que la résolution n'est pas achevée, il est possible de transférer l'arborescence de recherche vers le disque dur (il existe un paramètre CPLEX pour activer/désactiver cette opération). Le temps d'accès au disque dur étant bien plus long que le temps d'accès à la mémoire RAM, la durée de la recherche augmente considérablement.

CPLEX fait appel à plusieurs unités d'exécution dès que possible. Par défaut, le nombre d'unités d'exécution que CPLEX crée dépend du nombre d'unités centrales du système. L'exécution sur un système multiprocesseur peut réduire le temps nécessaire à la génération d'une solution optimisée. Les unités d'exécution parallélisent autant que possible les traitements des branches de l'arborescence de recherche. Par défaut, l'opération fait appel à l'algorithme parallèle de CPLEX.

### <span id="page-36-0"></span>**Mémoire minimale requise**

Comme indiqué précédemment, l'optimisation CPLEX peut être divisée en deux parties :

a. Traitement du modèle OPL

b. Solveur CPLEX

Alors que la mémoire requise pour le solveur CPLEX est indéterminée, celle requise pour le traitement du modèle OPL est assez prévisible et évoluera linéairement en fonction de la taille du problème (nombre d'enregistrements à optimiser). Prévoyez que la quantité de mémoire nécessaire pour effectuer le traitement du modèle OPL soit la mémoire *minimale* requise. Souvent, la quantité de mémoire totale requise pour terminer l'optimisation est légèrement supérieure à la quantité de mémoire requise pour n'effectuer que le traitement OPL. Les résultats individuels sont variables.

Pour estimer la mémoire minimale requise, envisagez de commencer avec un projet représentatif beaucoup plus petit. Utilisez la mémoire requise pour ce projet comme base de référence à partir de laquelle vous pouvez extrapoler la mémoire requise pour votre projet final.

Par exemple, prenons comme base de référence le projet Optimisation de campagne qui a passé les enregistrements suivants de l'étape Définir à l'étape Optimisation : 6,5 millions de clients, chaque client est affecté à 5 offres via 1 canal.

Au total, 32,5 millions (6,5 \* 5 \* 1) d'enregistrements vont être passés à l'étape CPLEX. Exécutez ce projet et surveillez l'utilisation de mémoire du processus serveur Modeler à l'aide des commandes du système d'exploitation approprié. Enregistrez le pic d'utilisation de la mémoire. Dans cet exemple, supposons que ce pic est de 45 Go.

Grâce à cette base de référence, nous pouvons estimer la mémoire minimale requise puisque nous augmentons la taille du projet. Par exemple, prenons le même projet pour lequel le nombre d'allocations passées de l'étape Définir à l'étape Optimisation a augmenté. Par exemple, supposons : 13 millions de clients, chaque client est affecté à 10 offres via 3 canaux.

Au total, 390 millions (13 \* 10 \* 3) d'enregistrements vont être passés à l'étape CPLEX. Il s'agit d'une augmentation par 12. Nous anticiperons la quantité de mémoire minimale requise en multipliant par 12 les 45 Go, soit 540 Go.

Remarques supplémentaires :

- v Ces exemples sont donnés à titre d'information uniquement et ne sont pas à prendre en compte pour définir la taille de votre projet.
- v Les résultats varieront en fonction des valeurs de données. En fonction du modèle OPL et des valeurs de données, le traitement OPL peut exclure les lignes qui ne répondent pas aux contraintes.
- v L'optimisation CPLEX se produit dans le processus IBM SPSS Modeler Server. La taille du système IBM SPSS Modeler Server doit être définie de manière adéquate. Lors du traitement CPLEX, la mémoire utilisée par ce processus inclura la mémoire de traitement du flot IBM SPSS Modeler de base comme une surcharge fixe. Ce processus d'extrapolation n'est pas précis pour les petits problèmes CPLEX où la mémoire requise pour CPLEX n'est pas sensiblement supérieure à la surcharge quasi nulle utilisée par le traitement du flot de base.
- v Les exemples précédents se concentrent sur les dimensions de niveau faible (telles que l'offre et non pas la campagne). Ces conseils s'appliquent lorsque les membres ne sont pas partagés au sein de la dimension parent (par exemple, les offres partagés au sein de campagnes multiples). Lorsque vous utilisez des membres partagés, (offres), vous devez prendre en compte le membre parent. Par exemple, si **offer1** est affecté à **campaign1** et **campaign2**, alors deux lignes distinctes (combinaisons) sont introduites dans l'optimisation.
- <span id="page-37-0"></span>• Dans un exemple particulier utilisant IBM Analytical Decision Management for Campaign Optimization dans IBM Analytical Decision Management version 17, un projet passant 65 millions d'enregistrements à l'étape Optimisation a consommé 128 Go, soit environ 2114 octets par combinaison. Pour IBM Analytical Decision Management for Campaign Optimization dans IBM Analytical Decision Management version 18 et ultérieure, l'utilisation de mémoire peut être d'environ 35 % inférieure par rapport à la version 17. Toutefois ces résultats peuvent varier en fonction des valeurs de données spécifiques et des contraintes utilisées.
- v Vous pouvez déterminer le nombre d'enregistrements passés de l'étape Définir à l'étape Optimisation en exécutant un scénario et en analysant la sortie Définir. Pour IBM Analytical Decision Management for Campaign Optimization, ajoutez le nombre total de "campagnes" affectées. Chaque campagne affectée représente une combinaison unique de client, campagne, offre et canal. Dans l'exemple suivant, 800 enregistrements sont sortis de l'étape Définir. Il y a 200 clients, chaque client est admissible à 2 campagnes, et chaque campagne a généré une offre par client. Toutes les offres sont admissibles sous 2 canaux. A partir de la sortie de scénario, vous pouvez facilement calculer le nombre total de 800 en additionnant  $400 + 400$  comme indiqué dans la figure suivante.

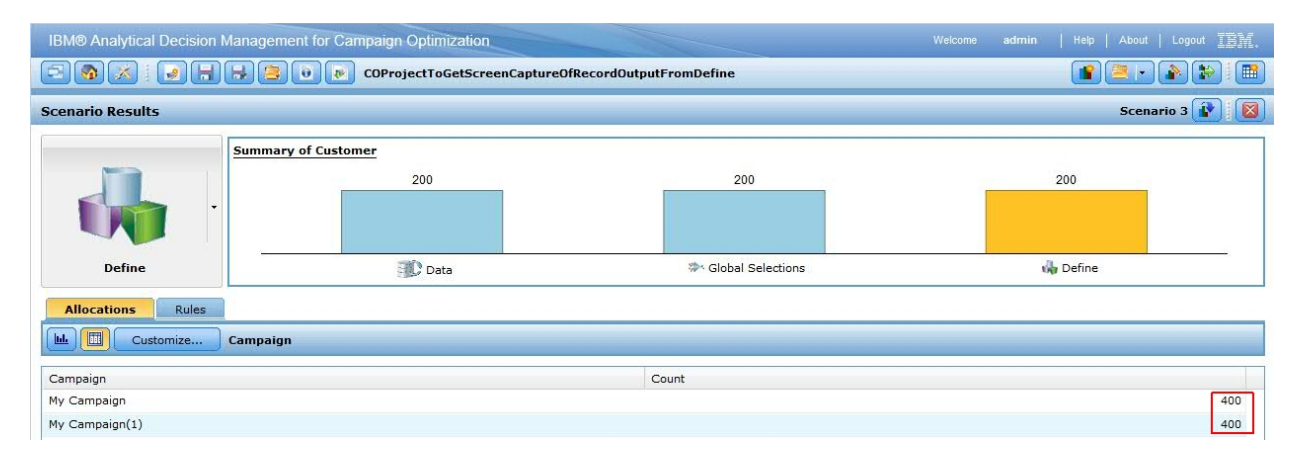

### **Accès à la base de données à l'aide du Service d'évaluation**

Cette section fournit des remarques relatives au déploiement des projets IBM Analytical Decision Management vers le Service d'évaluation d'IBM SPSS Collaboration and Deployment Services pour l'évaluation en temps réel.

Contrairement à l'évaluation par lots, pour laquelle tous les enregistrements d'une table de base de données sont évalués, l'évaluation en temps réel s'effectue sur un enregistrement (l'enregistrement en cours d'évaluation) à la fois. Lorsque le Service d'évaluation reçoit une demande d'évaluation, l'appelant peut passer les données en entrée dans l'appel, ou bien un champ clé de sorte que le Service d'évaluation puisse extraire les données depuis la table de base de données définie par un plan d'accès aux données en temps réel d'une vue de données analytiques.

Dans les deux cas, la répercussion SQL ne s'applique pas comme dans le cas d'une exécution d'un flux de lots sur IBM SPSS Modeler Server. A la place, les données extraites de la base de données sont contrôlées par les filtres indiqués dans le plan d'accès aux données en temps réel. Le Service d'évaluation utilise ces filtres pour générer les clauses WHERE adéquates, lors de la récupération des données pour une demande d'évaluation. En général, ces filtres permettent de récupérer un nombre réduit d'enregistrements.

Dans l'exemple précédent, supposons que le projet a pour tables d'entrée Customer (client) et ContactHistory (historique des contacts). Le plan d'accès aux données en temps réel peut être configuré de manière à filtrer par CUST\_ID (ID client). Le Service d'évaluation génère la clause WHERE adéquate pour ne récupérer dans chaque table que les enregistrements de ce client. Pour la table Customer, il n'existe qu'un enregistrement : celui qui représente ce client. La table ContactHistory peut contenir 0 enregistrement ou plus, à savoir un enregistrement à chaque fois que le client a été contacté. Tous les

enregistrements de contact pour ce client sont ensuite passés au flux d'IBM SPSS Modeler (référencé par IBM Analytical Decision Management ou depuis la vue de données analytiques).

Veillez à évitez les situations dans lesquelles le nombre d'enregistrements filtrés est élevé (par exemple, lorsqu'il est usuel de contacter le client plusieurs milliers de fois).

IBM Analytical Decision Management : Guide des performances et d'identification et de résolution des problèmes

## <span id="page-40-0"></span>**Remarques**

Il se peut qu'IBM propose ce matériel dans d'autres langues. Toutefois, il peut être nécessaire de posséder une copie du produit ou de la version du produit dans cette langue pour pouvoir y accéder.

Le présent document peut contenir des informations ou des références concernant certains produits, logiciels ou services IBM non annoncés dans ce pays. Pour plus de détails, référez-vous aux documents d'annonce disponibles dans votre pays, ou adressez-vous à votre partenaire commercial IBM. Toute référence à un produit, logiciel ou service IBM n'implique pas que seul ce produit, logiciel ou service IBM puisse être utilisé. Tout produit, programme ou service fonctionnellement équivalent peut être utilisé s'il n'enfreint aucun droit de propriété intellectuelle d'IBM. Il est de la responsabilité de l'utilisateur d'évaluer et de vérifier lui-même les installations et applications réalisées avec des produits, logiciels ou services non expressément référencés par IBM.

IBM peut détenir des brevets ou des demandes de brevet couvrant les produits mentionnés dans le présent document. La remise de ce document ne vous donne aucun droit de licence sur ces brevets ou demandes de brevet. Si vous désirez recevoir des informations concernant l'acquisition de licences, veuillez en faire la demande par écrit à l'adresse suivante :

*IBM Director of Licensing IBM Corporation North Castle Drive, MD-NC119 Armonk, NY 10504-1785 USA*

Les informations sur les licences concernant les produits utilisant un jeu de caractères double octet peuvent être obtenues en contactant IBM par écrit à l'adresse suivante :

*Intellectual Property Licensing Legal and Intellectual Property Law IBM Japan Ltd. 19-21, Nihonbashi-Hakozakicho, Chuo-ku Tokyo 103-8510, Japon*

LE PRESENT DOCUMENT EST LIVRE "EN L'ETAT" SANS AUCUNE GARANTIE EXPLICITE OU IMPLICITE. IBM DECLINE NOTAMMENT TOUTE RESPONSABILITE RELATIVE A CES INFORMATIONS EN CAS DE CONTREFACON AINSI QU'EN CAS DE DEFAUT D'APTITUDE A L'EXECUTION D'UN TRAVAIL DONNE. Certaines juridictions n'autorisent pas l'exclusion des garanties implicites, auquel cas l'exclusion ci-dessus ne vous sera pas applicable.

Le présent document peut contenir des inexactitudes ou des coquilles. Ce document est mis à jour périodiquement. Chaque nouvelle édition inclut les mises à jour. IBM peut, à tout moment et sans préavis, changer les produits et logiciels décrits dans ce document.

Les références à des sites Web non IBM sont fournies à titre d'information uniquement et n'impliquent en aucun cas une adhésion aux données qu'ils contiennent. Les éléments figurant sur ces sites Web ne font pas partie des éléments du présent produit IBM et l'utilisation de ces sites relève de votre seule responsabilité.

IBM pourra utiliser ou diffuser, de toute manière qu'elle jugera appropriée et sans aucune obligation à votre égard, tout ou partie des informations qui lui seront fournies.

<span id="page-41-0"></span>Les licenciés souhaitant obtenir des informations permettant : (i) l'échange des données entre des logiciels créés de façon indépendante et d'autres logiciels (dont celui-ci), et (ii) l'utilisation mutuelle des données ainsi échangées, doivent adresser leur demande à :

*IBM Director of Licensing IBM Corporation North Castle Drive, MD-NC119 Armonk, NY 10504-1785 USA*

Ces informations peuvent être soumises à des conditions particulières, prévoyant notamment le paiement d'une redevance.

Le logiciel sous licence décrit dans le présent document et tous les éléments sous disponibles s'y rapportant sont fournis par IBM conformément aux dispositions du Contrat sur les produits et services IBM, aux Conditions Internationales d'Utilisation de Logiciels IBM ou de tout autre accord équivalent.

Les données de performances et les exemples de clients ne sont présentés qu'à des fins d'illustration. Les performances réelles peuvent varier en fonction des configurations et des conditions d'exploitation spécifiques.

Les informations concernant des produits non IBM ont été obtenues auprès des fournisseurs de ces produits, par l'intermédiaire d'annonces publiques ou via d'autres sources disponibles. IBM n'a pas testé ces produits et ne peut confirmer l'exactitude de leurs performances ni leur compatibilité. Aucune réclamation relative à des produits non IBM ne pourra être reçue par IBM. Toute question concernant les performances de produits non IBM doit être adressée aux fournisseurs de ces produits.

Les instructions relatives aux intentions d'IBM pour ses opérations à venir sont susceptibles d'être modifiées ou annulées sans préavis, et doivent être considérées uniquement comme un objectif.

Le présent document peut contenir des exemples de données et de rapports utilisés couramment dans l'environnement professionnel. Ces exemples mentionnent des noms fictifs de personnes, de sociétés, de marques ou de produits à des fins illustratives ou explicatives uniquement. Toute ressemblance avec des personnes ou des sociétés serait purement fortuite.

### **Marques**

IBM, le logo IBM et ibm.com sont des marques d'International Business Machines Corp., dans de nombreux pays. Les autres noms de produits et de services peuvent être des marques d'IBM ou d'autres sociétés. La liste actualisée de toutes les marques d'IBM est disponible sur la page Web "Copyright and trademark information" à l'adresse [www.ibm.com/legal/copytrade.shtml.](http://www.ibm.com/legal/us/en/copytrade.shtml)

Adobe, le logo Adobe, PostScript et le logo PostScript sont des marques commerciales ou déposées d'Adobe Systems Incorporated aux Etats-Unis et/ou dans d'autres pays.

Intel, le logo Intel, Intel Inside, le logo Intel Inside, Intel Centrino, le logo Intel Centrino, Celeron, Intel Xeon, Intel SpeedStep, Itanium, et Pentium sont des marques d'Intel Corporation ou de ses filiales aux Etats-Unis et dans certains autres pays.

Linux est une marque de Linus Torvalds aux Etats-Unis et/ou dans certains autres pays.

Microsoft, Windows, Windows NT et le logo Windows sont des marques de Microsoft Corporation aux Etats-Unis et/ou dans certains autres pays.

UNIX est une marque enregistrée de The Open Group aux Etats-Unis et/ou dans certains autres pays.

<span id="page-42-0"></span>Java et toutes les marques et logos Java sont des marques commerciales ou déposées d'Oracle et/ou de ses affiliés.

### **Dispositions de la documentation du produit**

Les droits d'utilisation relatifs à ces publications sont soumis aux dispositions suivantes.

#### **Conditions d'utilisation**

Les présentes dispositions viennent s'ajouter à toute autre condition d'utilisation applicable au site Web IBM.

#### **Usage personnel**

Vous pouvez reproduire ces publications pour un usage personnel et non commercial, sous réserve que toutes les mentions de propriété soient conservées. Vous ne pouvez distribuer ou publier tout ou partie de ces publications ou en faire des oeuvres dérivées sans le consentement exprès d'IBM.

#### **Usage commercial**

Vous pouvez reproduire, distribuer et afficher ces publications uniquement au sein de votre entreprise, sous réserve que toutes les mentions de propriété soient conservées. Vous ne pouvez reproduire, distribuer, afficher ou publier tout ou partie de ces publications en dehors de votre entreprise, ou en faire des oeuvres dérivées, sans le consentement exprès d'IBM.

#### **Droits**

Excepté les droits d'utilisation expressément accordés dans ce document, aucun autre droit, licence ou autorisation, implicite ou explicite, n'est accordé pour ces publications ou autres informations, données, logiciels ou droits de propriété intellectuelle contenus dans ces publications.

IBM se réserve le droit de retirer les autorisations accordées ici si, à sa discrétion, l'utilisation des publications s'avère préjudiciable à ses intérêts ou que, selon son appréciation, les instructions susmentionnées n'ont pas été respectées.

Vous ne pouvez télécharger, exporter ou réexporter ces informations qu'en total accord avec toutes les lois et règlements applicables dans votre pays, y compris les lois et règlements américains relatifs à l'exportation.

IBM N'OCTROIE AUCUNE GARANTIE SUR LE CONTENU DE CES PUBLICATIONS. LES PUBLICATIONS SONT LIVREES EN L'ETAT SANS AUCUNE GARANTIE EXPLICITE OU IMPLICITE. IBM DECLINE NOTAMMENT TOUTE RESPONSABILITE RELATIVE A CES PUBLICATIONS EN CAS DE CONTREFAÇON AINSI QU'EN CAS DE DEFAUT D'APTITUDE A L'EXECUTION D'UN TRAVAIL DONNE.

IBM Analytical Decision Management : Guide des performances et d'identification et de résolution des problèmes

## <span id="page-44-0"></span>**Index**

### **C**

correctifs [obtention](#page-10-0) 3

## **I**

identification d'incident [échange d'informations avec le](#page-12-0) [support IBM](#page-12-0) 5 identification et résolution des problèmes [collecte de données](#page-16-0) 9 [échange d'informations avec le](#page-12-0) [support IBM](#page-12-0) 5 [identification des problèmes](#page-8-0) 1 [incidents connus](#page-18-0) 11 [inscription aux mises à jour du](#page-13-0) [support](#page-13-0) 6 [liste de contrôle](#page-16-0) 9 [obtention de correctifs](#page-10-0) 3 [performances, meilleures](#page-24-0) [pratiques](#page-24-0) 17 [prise de contact avec le support](#page-11-0) [IBM](#page-11-0) 4 [recherche dans les bases de](#page-9-0) [connaissances](#page-9-0) 2 [recherche de solutions aux](#page-9-0) [problèmes](#page-9-0) 2 [résolution systématique des](#page-8-0) [problèmes](#page-8-0) 1

## **P**

[performances, meilleures pratiques](#page-24-0) 17 [accès à la base de données avec le](#page-37-0) [service d'évaluation](#page-37-0) 30 [allocation dynamique](#page-31-0) 24 [allocation statique](#page-31-0) 24 [comparaison des allocations](#page-31-0) [statique/dynamique](#page-31-0) 24 [CPLEX, optimisation](#page-33-0) 26 [algorithme](#page-35-0) 28 [contraintes de membre de](#page-35-0) [dimension](#page-35-0) 28 [données](#page-35-0) 28 [globales et d'entité, contraintes](#page-34-0) 27 [mémoire et unité centrale](#page-35-0) 28 [mémoire minimale requise](#page-36-0) 29 [OPL, complexité de modèle](#page-34-0) 27 [problème, taille](#page-33-0) 26 [problème métier, modélisation](#page-34-0) [dans l'OPL](#page-34-0) 27 [dimensions \(hiérarchies\)](#page-25-0) 18 [données, chargement](#page-25-0) 18 [membres de dimension](#page-25-0) 18 [méthodes d'allocation](#page-31-0) 24 [nombre d'enregistrements source](#page-24-0) 17 [nombre de champs dans le modèle de](#page-25-0) [données du projet](#page-25-0) 18 [optimisation de la génération de](#page-26-0) [flux](#page-26-0) 19

[performances, meilleures pratiques](#page-24-0) *(suite)* [référence, modèles](#page-31-0) 24 [référencement, règles externes](#page-32-0) 25 [répercussion SQL à l'aide de plusieurs](#page-27-0) [tables secondaires](#page-27-0) 20 [répercussion SQL et attributs dérivés](#page-27-0) [des modèles](#page-27-0) 20 [SQL, répercussion](#page-26-0) 19 [dérivation de plusieurs attributs](#page-30-0) [depuis la même table](#page-30-0) [secondaire](#page-30-0) 23

## **S**

support technique IBM [envoi et réception d'informations](#page-12-0) 5 [inscription aux mises à jour](#page-13-0) 6 [prise de contact](#page-11-0) 4

IBM Analytical Decision Management : Guide des performances et d'identification et de résolution des problèmes

# IBM®